# Modicon X80 BMXEAE0300 SSI Module User Manual

**Original instructions** 

09/2020

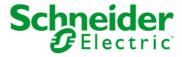

The information provided in this documentation contains general descriptions and/or technical characteristics of the performance of the products contained herein. This documentation is not intended as a substitute for and is not to be used for determining suitability or reliability of these products for specific user applications. It is the duty of any such user or integrator to perform the appropriate and complete risk analysis, evaluation and testing of the products with respect to the relevant specific application or use thereof. Neither Schneider Electric nor any of its affiliates or subsidiaries shall be responsible or liable for misuse of the information contained herein. If you have any suggestions for improvements or amendments or have found errors in this publication, please notify us.

You agree not to reproduce, other than for your own personal, noncommercial use, all or part of this document on any medium whatsoever without permission of Schneider Electric, given in writing. You also agree not to establish any hypertext links to this document or its content. Schneider Electric does not grant any right or license for the personal and noncommercial use of the document or its content, except for a non-exclusive license to consult it on an "as is" basis, at your own risk. All other rights are reserved.

All pertinent state, regional, and local safety regulations must be observed when installing and using this product. For reasons of safety and to help ensure compliance with documented system data, only the manufacturer should perform repairs to components.

When devices are used for applications with technical safety requirements, the relevant instructions must be followed.

Failure to use Schneider Electric software or approved software with our hardware products may result in injury, harm, or improper operating results.

Failure to observe this information can result in injury or equipment damage.

© 2020 Schneider Electric. All rights reserved.

# **Table of Contents**

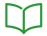

|           | Safety Information                                    |
|-----------|-------------------------------------------------------|
|           | About the Book                                        |
| Part I    | BMX EAE 0300 Overview                                 |
| Chapter 1 | Module Introduction                                   |
| •         | General Information about SSI Functions               |
|           | General Information about the SSI Module BMX EAE 0300 |
|           | Physical Description of the SSI Module BMX EAE 0300   |
|           | Dimensions of X80 BMXEAE0300(H) SSI Module            |
|           | Characteristics of the SSI Module BMX EAE 0300        |
|           | Standards and Certifications                          |
| Chapter 2 | SSI Module Installation                               |
| •         | Mounting the SSI Module BMX EAE 0300                  |
|           | Mounting the BMX FTB 2800/2820 Terminal Block         |
|           | How to Avoid Electromagnetic Interference             |
|           | Shielding Connection Kit                              |
|           | LED Indicators                                        |
| Chapter 3 | Inputs/Outputs Specifications                         |
|           | Capture Digital Input Characteristics                 |
|           | Reflex Digital Output Characteristics                 |
|           | Programmable Input Filtering                          |
| Part II   | SSI Module BMX EAE 0300 Functionalities 4             |
| Chapter 4 | Configuration parameters 4                            |
|           | Configuration Screen for the SSI Module BMX EAE 0300  |
| Chapter 5 | SSI Module BMX EAE 0300 Functions 4                   |
|           | SSI Interface                                         |
|           | Modulo and Reduction Functions                        |
|           | Offset Function                                       |
|           | Inverted SSI Direction Function5                      |
|           | Multiple Application of Reformatting                  |
|           | Capture Function                                      |
|           | Compare Function                                      |
|           | SSI Status Register                                   |
|           | Event Sent To Application 6                           |
|           | Output Block Functions                                |

| Chapter 6  | Adjustment                                                                            |
|------------|---------------------------------------------------------------------------------------|
| -          | Screen for the SSI Module BMX EAE 0300                                                |
| Chapter 7  | Debugging the SSI Module BMX EAE 0300                                                 |
| •          | Debug Screen for the SSI Module BMX EAE 0300                                          |
| Chapter 8  | Diagnostic of the SSI Module BMX EAE 0300                                             |
|            | Diagnostic Screen for the SSI Module BMX EAE 0300                                     |
| Chapter 9  | The Language Objects of the SSI Function                                              |
| 9.1        | The Language Objects and IODDT of the SSI Function                                    |
|            | Introducing Language Objects for Application-Specific SSI                             |
|            | Implicit Exchange Language Objects Associated with the Application-                   |
|            | Specific Function                                                                     |
|            | Explicit Exchange Language Objects Associated with the Application-Specific Functions |
|            | Management of Exchanges and Reports with Explicit Objects                             |
| 9.2        | Language Objects and IODDTs Associated with the SSI Function                          |
|            | General Information                                                                   |
|            | Details of the Language Objects of the IODDT of Type T_GEN_MOD                        |
|            | Exchange Objects for the T_SSI_BMX IODDT                                              |
| 9.3        | Language Objects and Device DDT Associated with the SSI Function                      |
|            | Device DDT for <b>BMX EAE 0300</b> Module                                             |
|            | MOD_FLT Byte Description                                                              |
|            | DDT Description for Explicit Exchange                                                 |
| Part III   | Quick Start: SSI Module BMX EAE 0300 Implemen-                                        |
|            | tation Example                                                                        |
| Chapter 10 | Example Overview                                                                      |
|            | Example Introduction                                                                  |
|            | Application Background                                                                |
| Chapter 11 | Hardware Installation                                                                 |
|            | Mounting the Module and the Terminal Block                                            |
|            | Wiring Diagram of the Process                                                         |
| Chapter 12 | Configuring the SSI Module BMX EAE 0300 on                                            |
| •          | Control Expert                                                                        |
|            | Configuration of the SSI Module BMX EAE 0300                                          |

| Chapter 13 | Programming the Example                                   | 113        |
|------------|-----------------------------------------------------------|------------|
| •          | Declaration of Variables                                  | 114        |
|            | Creating the Program                                      | 115        |
|            | Transferring the Project between the Terminal and the PLC | 116        |
| Chapter 14 | Diagnostic and Debugging                                  | 119<br>119 |
| Index      |                                                           | 121        |

# **Safety Information**

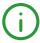

#### Function Block Library and System User Guide Specific Safety Information

#### **BEFORE YOU BEGIN**

Do not use this product on machinery lacking effective point-of-operation guarding. Lack of effective point-of-operation guarding on a machine can result in serious injury to the operator of that machine.

### **A** WARNING

#### UNGUARDED EQUIPMENT

- Do not use this software and related automation equipment on equipment which does not have point-of-operation protection.
- Do not reach into machinery during operation.

Failure to follow these instructions can result in death, serious injury, or equipment damage.

This automation equipment and related software is used to control a variety of industrial processes. The type or model of automation equipment suitable for each application will vary depending on factors such as the control function required, degree of protection required, production methods, unusual conditions, government regulations, etc. In some applications, more than one processor may be required, as when backup redundancy is needed.

Only you, the user, machine builder or system integrator can be aware of all the conditions and factors present during setup, operation, and maintenance of the machine and, therefore, can determine the automation equipment and the related safeties and interlocks which can be properly used. When selecting automation and control equipment and related software for a particular application, you should refer to the applicable local and national standards and regulations. The National Safety Council's Accident Prevention Manual (nationally recognized in the United States of America) also provides much useful information.

In some applications, such as packaging machinery, additional operator protection such as pointof-operation guarding must be provided. This is necessary if the operator's hands and other parts of the body are free to enter the pinch points or other hazardous areas and serious injury can occur. Software products alone cannot protect an operator from injury. For this reason the software cannot be substituted for or take the place of point-of-operation protection.

Ensure that appropriate safeties and mechanical/electrical interlocks related to point-of-operation protection have been installed and are operational before placing the equipment into service. All interlocks and safeties related to point-of-operation protection must be coordinated with the related automation equipment and software programming.

**NOTE:** Coordination of safeties and mechanical/electrical interlocks for point-of-operation protection is outside the scope of the Function Block Library, System User Guide, or other implementation referenced in this documentation.

#### START-UP AND TEST

Before using electrical control and automation equipment for regular operation after installation, the system should be given a start-up test by qualified personnel to verify correct operation of the equipment. It is important that arrangements for such a check be made and that enough time is allowed to perform complete and satisfactory testing.

### **A** WARNING

#### **EQUIPMENT OPERATION HAZARD**

- Verify that all installation and set up procedures have been completed.
- Before operational tests are performed, remove all blocks or other temporary holding means used for shipment from all component devices.
- Remove tools, meters, and debris from equipment.

Failure to follow these instructions can result in death, serious injury, or equipment damage.

Follow all start-up tests recommended in the equipment documentation. Store all equipment documentation for future references.

#### Software testing must be done in both simulated and real environments.

Verify that the completed system is free from all short circuits and temporary grounds that are not installed according to local regulations (according to the National Electrical Code in the U.S.A, for instance). If high-potential voltage testing is necessary, follow recommendations in equipment documentation to prevent accidental equipment damage.

Before energizing equipment:

- Remove tools, meters, and debris from equipment.
- Close the equipment enclosure door.
- Remove all temporary grounds from incoming power lines.
- Perform all start-up tests recommended by the manufacturer.

#### OPERATION AND ADJUSTMENTS

The following precautions are from the NEMA Standards Publication ICS 7.1-1995 (English version prevails):

- Regardless of the care exercised in the design and manufacture of equipment or in the selection
  and ratings of components, there are hazards that can be encountered if such equipment is
  improperly operated.
- It is sometimes possible to misadjust the equipment and thus produce unsatisfactory or unsafe operation. Always use the manufacturer's instructions as a guide for functional adjustments.
   Personnel who have access to these adjustments should be familiar with the equipment manufacturer's instructions and the machinery used with the electrical equipment.
- Only those operational adjustments actually required by the operator should be accessible to the operator. Access to other controls should be restricted to prevent unauthorized changes in operating characteristics.

#### NOTICE

Read these instructions carefully, and look at the equipment to become familiar with the device before trying to install, operate, service, or maintain it. The following special messages may appear throughout this documentation or on the equipment to warn of potential hazards or to call attention to information that clarifies or simplifies a procedure.

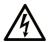

The addition of this symbol to a "Danger" or "Warning" safety label indicates that an electrical hazard exists which will result in personal injury if the instructions are not followed.

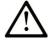

This is the safety alert symbol. It is used to alert you to potential personal injury hazards. Obey all safety messages that follow this symbol to avoid possible injury or death.

# **A** DANGER

**DANGER** indicates a hazardous situation which, if not avoided, **will result in** death or serious injury.

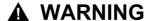

**WARNING** indicates a hazardous situation which, if not avoided, **could result in** death or serious injury.

# **A** CAUTION

**CAUTION** indicates a hazardous situation which, if not avoided, **could result** in minor or moderate injury.

### **NOTICE**

**NOTICE** is used to address practices not related to physical injury.

#### **PLEASE NOTE**

Electrical equipment should be installed, operated, serviced, and maintained only by qualified personnel. No responsibility is assumed by Schneider Electric for any consequences arising out of the use of this material.

A qualified person is one who has skills and knowledge related to the construction and operation of electrical equipment and its installation, and has received safety training to recognize and avoid the hazards involved.

# **About the Book**

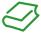

#### At a Glance

#### **Document Scope**

This manual describes the hardware and software implementation of SSI (Synchronous Serial Interface) module BMXEAE0300.

#### **Validity Note**

This documentation is valid for EcoStruxure™ Control Expert 15.0 or later.

The technical characteristics of the devices described in the present document also appear online. To access the information online:

| Step | Action                                                                                                    |
|------|----------------------------------------------------------------------------------------------------|
| 1    | Go to the Schneider Electric home page <u>www.schneider-electric.com</u> .                                                                                                    |
| 2    | In the <b>Search</b> box type the reference of a product or the name of a product range.  • Do not include blank spaces in the reference or product range.  • To get information on grouping similar modules, use asterisks (*).                                             |
| 3    | If you entered a reference, go to the <b>Product Datasheets</b> search results and click on the reference that interests you.  If you entered the name of a product range, go to the <b>Product Ranges</b> search results and click on the product range that interests you. |
| 4    | If more than one reference appears in the <b>Products</b> search results, click on the reference that interests you.                                                                                                    |
| 5    | Depending on the size of your screen, you may need to scroll down to see the datasheet.                                                                                                    |
| 6    | To save or print a datasheet as a .pdf file, click <b>Download XXX product datasheet</b> .                                                                                                    |

The characteristics that are described in the present document should be the same as those characteristics that appear online. In line with our policy of constant improvement, we may revise content over time to improve clarity and accuracy. If you see a difference between the document and online information, use the online information as your reference.

#### **Related Documents**

| Title of documentation                                                  | Reference number                                                                                                    |
|-------------------------------------------------------------------------|----------------------------------------------------------------------------------------------------|
| Modicon M580, M340, and X80 I/O Platforms, Standards and Certifications | EIO000002726 (English),<br>EIO0000002727 (French),<br>EIO0000002728 (German),<br>EIO000002730 (Italian),<br>EIO0000002729 (Spanish),<br>EIO0000002731 (Chinese) |
| EcoStruxure™ Control Expert, Operating Modes                            | 33003101 (English), 33003102 (French),<br>33003103 (German), 33003104 (Spanish),<br>33003696 (Italian), 33003697 (Chinese)                                      |
| EcoStruxure™ Control Expert, Communication, Block Library               | 33002527 (English), 33002528 (French),<br>33002529 (German), 33003682 (Italian),<br>33002530 (Spanish), 33003683 (Chinese)                                      |
| EcoStruxure™ Control Expert, I/O Management,<br>Block Library           | 33002531 (English), 33002532 (French),<br>33002533 (German), 33003684 (Italian),<br>33002534 (Spanish), 33003685 (Chinese)                                      |

You can download these technical publications and other technical information from our website at <a href="https://www.schneider-electric.com/en/download">www.schneider-electric.com/en/download</a>.

#### **Product Related Information**

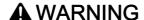

#### UNINTENDED EQUIPMENT OPERATION

The application of this product requires expertise in the design and programming of control systems. Only persons with such expertise should be allowed to program, install, alter, and apply this product.

Follow all local and national safety codes and standards.

Failure to follow these instructions can result in death, serious injury, or equipment damage.

# Part I BMX EAE 0300 Overview

#### Overview

This part gives an overview of the SSI module BMX EAE 0300 and its technical specifications.

#### What Is in This Part?

This part contains the following chapters:

| Chapter | Chapter Name                  | Page |
|---------|-------------------------------|------|
| 1       | Module Introduction           | 15   |
| 2       | SSI Module Installation       | 23   |
| 3       | Inputs/Outputs Specifications | 37   |

# Chapter 1 Module Introduction

#### Overview

This chapter gives an overview of the SSI module.

#### What Is in This Chapter?

This chapter contains the following topics:

| Topic                                                 | Page |
|-------------------------------------------------------|------|
| General Information about SSI Functions               | 16   |
| General Information about the SSI Module BMX EAE 0300 | 17   |
| Physical Description of the SSI Module BMX EAE 0300   | 18   |
| Dimensions of X80 BMXEAE0300(H) SSI Module            | 19   |
| Characteristics of the SSI Module BMX EAE 0300        | 20   |
| Standards and Certifications                          | 22   |

#### **General Information about SSI Functions**

#### **Overview Description**

The module BMX EAE 0300 is a synchronous serial interface designed for use with an absolute encoder, it is controlled by the user applications through an open SSI interface.

The position values of the SSI channel are automatically read by the module every fixed period, unless the channel is disabled.

#### **Available Functions**

The following table presents the main functionalities of the BMX EAE 0300 module:

| Function  | Description                                                                                                    |
|-----------|----------------------------------------------------------------------------------------------------|
| Modulo    | The modulo function limits the dynamics of the position value within the power of 2. An event (if enabled) detects the modulo passing. The reflex output can also be asserted at the passing of modulo (if configured).                                    |
| Reduction | This function reduces the intrinsic resolution of the encoder by a value defined by the "reduction" parameter. This reduction is carried out by a shift in the bit field provided by the encoder.                                                          |
| Offset    | The correction function of the encoder offset systematically corrects the offset produced by the encoder at mechanical position "0". The user enters the absolute encoder offset parameter.                                                                |
| Capture   | The two capture input registers (per channel) enable the PLC program to carry out a dynamic measurement function between two points. The capture action can be triggered by two capture inputs. The event will be triggered at each occurrence of Capture. |
| Compare   | Two independent comparators (per channel), with thresholds that can be modified by adjustment (explicit exchange), are able to generate an event or reflex output when the threshold is crossed.                                                           |

#### General Information about the SSI Module BMX EAE 0300

#### **Definition**

The SSI module BMX EAE 0300 is a 3-channel, synchronous serial interface, absolute encoder interface.

#### It supports:

- 3 channels of SSI inputs
- 1 reflex output for each SSI channel
- 2 capture inputs for the 3 SSI channels
- 8 to 31 bits data width
- 4 ranks of baud rates (100 kHz, 200 kHz, 500 kHz, 1 MHz)
- capture and compare functions

#### Illustration

The illustration below shows the basic components of an absolute encoder system:

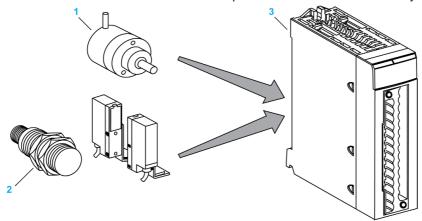

- 1 Absolute encoder
- 2 Proximity sensors
- 3 SSI module BMX EAE 0300

#### Physical Description of the SSI Module BMX EAE 0300

#### Illustration

The figure below presents the SSI module BMX EAE 0300:

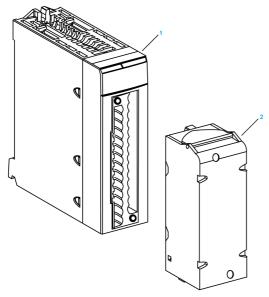

- 1 BMX EAE 0300
- 2 28-pin removable terminal block

**NOTE:** The terminal block is supplied separately.

#### **Required Accessories**

The SSI module BMX EAE 0300 requires the use of the following accessories:

- 28-pin removable terminal block BMX FTB 2800/2820 (see page 26)
- One BMXXSP•••• shielding connection kit (see page 32)

#### Dimensions of X80 BMXEAE0300(H) SSI Module

#### General Presentation of X80 BMXEAE0300(H) SSI Module

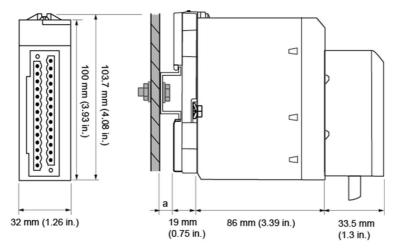

a DIN-rail depth: the value depends on the DIN-rail type used in your platform.

#### Dimensions of X80 BMXEAE0300(H) SSI Module

| Module reference                        | Module dimensions | Installation depth <sup>(1)</sup> |                  |                                    |
|-----------------------------------------|-------------------|-----------------------------------|------------------|------------------------------------|
|                                         | Width             | Height                            | Depth            | ·                                  |
| BMXEAE0300(H)                           | 32 mm (1.26 in.)  | 103.7 mm (4.08 in.)               | 86 mm (3.39 in.) | 119.5 mm (4.69 in.) <sup>(1)</sup> |
| (1) DIN-rail depth (a) is not included. |                   |                                   |                  |                                    |

**NOTE:** Connectors that are delivered with BMXEAE0300(H) modules (28-pin removable terminal blocks) and the corresponding pre-assembled cordsets (BMXFTW\*08S) have the same dimensions.

**NOTE:** Consider clearance for cable installation and spacing around the racks.

#### Characteristics of the SSI Module BMX EAE 0300

#### **Ruggedized Version**

The BMX EAE 0300H (hardened) equipment is the ruggedized version of the BMX EAE 0300 (standard) equipment. It can be used at extended temperatures and in harsh chemical environments.

For more information, refer to chapter *Installation in More Severe Environments (see Modicon M580, M340, and X80 I/O Platforms, Standards and Certifications).* 

#### **Altitude Operating Conditions**

The characteristics in the table below apply to the modules BMX EAE 0300 and BMX EAE 0300H for use at altitude up to 2000 m (6560 ft). When the modules operate above 2000 m (6560 ft), apply additional derating.

For detailed information, refer to chapter *Operating and Storage Conditions* (see Modicon M580, M340, and X80 I/O Platforms, Standards and Certifications).

#### **General Characteristics**

This table presents the general characteristics of the SSI module BMX EAE 0300 and BMX EAE 0300H:

| SSI Channels                    | Maximum SSI Baud Rate     | 100k, 200k, 500k, 1M                                                                                 |  |
|---------------------------------|---------------------------|----------------------------------------------------------------------------------------------------|--|
|                                 | SSI Channel Number        | 3                                                                                                    |  |
|                                 | Bit Width                 | 8 to 31 bits                                                                                         |  |
|                                 | Refresh interval          | = 1 ms                                                                                               |  |
| Regular I/O Channels            | Number of Digital Inputs  | Two 24 Vdc Type 3 inputs per module                                                                  |  |
|                                 | Number of Digital Outputs | One 24 Vdc output per channel                                                                        |  |
| Hot Swapping Supported          |                           | Yes                                                                                                  |  |
| Encoder Compliance              |                           | Absolute encoder 24 V model with standard SSI interface (tolerance: 19.2-30 Vdc)                     |  |
| Power Supply to Encoder         |                           | Voltage: 24 Vdc (Supplied by the field power)<br>Current: < 200 mA per channel (for 24 Vdc)          |  |
| Power Distribution To Encod     | er                        | Yes, short circuit limited (700 mA total)                                                            |  |
| Back Plane Power<br>Consumption | + 3.3 Vdc                 | Typical: 150 mA<br>Maximum: 250 mA                                                                   |  |
|                                 | + 24 Vdc                  | Not used                                                                                             |  |
| Dielectric Strength             | Field To Bus              | 1400 Vdc for 1 minimum                                                                               |  |
| Field Power                     | Voltage                   | 19.2 to 30 Vdc (24 Vdc typical) Over-voltage protected up to 45 Vdc.                                 |  |
|                                 | Current                   | It depends on the encoder(s) and the load of reflex output consumption. For module operating: 30 mA. |  |
| Operating temperature           | BMX EAE 0300              | 060 °C (32140 °F)                                                                                    |  |
|                                 | BMX EAE 0300H             | -2570 °C (-13158 °F)                                                                                 |  |

**NOTE:** The encoder is required to have at least 5 mA output current to activate the DATA input of the SSI module.

# **A** WARNING

#### **EQUIPMENT DAMAGE**

Do not allow the supplied voltage to exceed the maximum allowed voltage of the encoder when the module BMX EAE 0300 or BMX EAE 0300H is used to provide power to encoder.

Failure to follow these instructions can result in death, serious injury, or equipment damage.

#### **Standards and Certifications**

#### **Download**

Click the link that corresponds to your preferred language to download standards and certifications (PDF format) that apply to the modules in this product line:

| Title                                      | Languages                                                                            |
|--------------------------------------------|--------------------------------------------------------------------------------------|
| Modicon M580, M340, and X80 I/O Platforms, | • English: <u>EI00000002726</u>                                                      |
| Standards and Certifications               | <ul> <li>French: <u>EIO000002727</u></li> <li>German: <u>EIO000002728</u></li> </ul> |
|                                            | • Italian: <u><i>EIO0000002730</i></u>                                               |
|                                            | • Spanish: <u>E/O0000002729</u>                                                      |
|                                            | • Chinese: <u>EIO0000002731</u>                                                      |

# Chapter 2 SSI Module Installation

#### Overview

This chapter provides information to install the module.

#### What Is in This Chapter?

This chapter contains the following topics:

| Topic                                         | Page |
|-----------------------------------------------|------|
| Mounting the SSI Module BMX EAE 0300          | 24   |
| Mounting the BMX FTB 2800/2820 Terminal Block | 26   |
| How to Avoid Electromagnetic Interference     | 30   |
| Shielding Connection Kit                      | 32   |
| LED Indicators                                | 35   |

#### Mounting the SSI Module BMX EAE 0300

#### At a Glance

Handling the module while the power supply to the rack is turned on does not disturb the PLC.

#### Installation Precautions

The Modicon X80 SSI modules may be installed in any of the positions in the rack except:

- the positions reserved for the rack power supply modules (marked PS, PS1, and PS2),
- the positions reserved for extended modules (marked XBE),
- the positions reserved for the CPU in the main local rack (marked 00 or marked 00 and 01 depending on the CPU),
- the positions reserved for the (e)X80 adapter module in the main remote drop (marked 00).

Power is supplied by the bus at the bottom of the rack (3.3 V and 24 V).

Before installing a module, you must take off the protective cap from the module connector located on the rack.

# A A DANGER

#### HAZARD OF ELECTRIC SHOCK

- Disconnect voltage supplying sensors and pre-actuators before plugging / unplugging the terminal block on the module.
- Remove the terminal block before plugging / unplugging the module on the rack.

Failure to follow these instructions will result in death or serious injury.

#### Installation

The diagram below shows SSI module BMX EAE 0300 mounted on the rack:

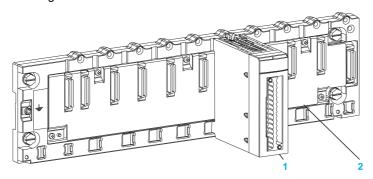

The following table describes the different elements which make up the assembly below:

| Number | Description             |
|--------|-------------------------|
| 1      | SSI module BMX EAE 0300 |
| 2      | Standard rack           |

#### Installing the Module on the Rack

The following table shows the procedure for mounting the SSI module in the rack:

| Step | Action                                                                                                    | Illustration  |
|------|----------------------------------------------------------------------------------------------------|---------------|
| 1    | Position the locating pins situated at the rear of the module (on the bottom part) in the corresponding slots in the rack.  NOTE: Before positioning the pins, make sure you have removed the protective cover from the rack slot. | Steps 1 and 2 |
| 2    | Swivel the module towards the top of the rack so that the module sits flush with the back of the rack. It is now set in position.                                                                                                  |               |
| 3    | Tighten the mounting screw to ensure that the module is held in place on the rack.  Tightening torque: 0.41.5 N•m (0.301.10 lbf-ft)                                                                                                | Step 3        |

#### Mounting the BMX FTB 2800/2820 Terminal Block

#### **Terminal Block**

SSI module BMX EAE 0300 requires the BMX FTB 2800/2820 28-pin terminal block to be inserted into the front of the module. These fitting operations (assembly and disassembly) are described below.

#### Cable Ends and Contacts

Each terminal block can accommodate:

- Bare wires
- · Wires with:
  - O DZ5-CE (ferrule) type cable ends:
  - AZ5-DE (twin ferrule) type cable ends:

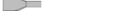

**NOTE:** When using stranded cable, Schneider Electric strongly recommends the use of wire ferrules which are fitted with an appropriate crimping tool.

#### Description of the 28-Pin Terminal Blocks

The following table describes the type of wires that fit each terminal block and the associated gauge range, wiring constraints, and tightening torque:

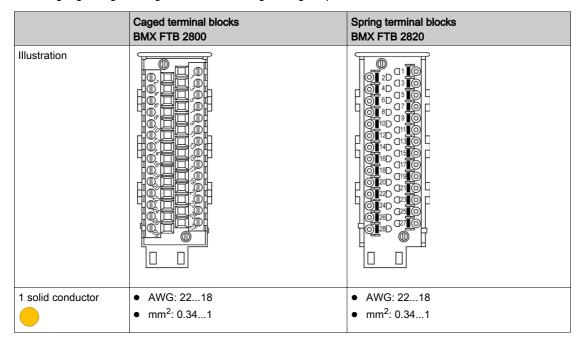

|                                                                            | Caged terminal blocks<br>BMX FTB 2800                                                                                                    | Spring terminal blocks BMX FTB 2820                                                                                                    |
|----------------------------------------------------------------------------|----------------------------------------------------------------------------------------------------|----------------------------------------------------------------------------------------------------|
| 2 solid conductors                                                         | Only possible with twin ferrule:  • AWG: 2 x 2420  • mm <sup>2</sup> : 2 x 0.240.75                                                                                                    | Only possible with twin ferrule:  • AWG: 2 x 2420  • mm <sup>2</sup> : 2 x 0.240.75                                                                                       |
| 1 stranded cable                                                           | AWG: 2218     mm <sup>2</sup> : 0.341                                                                                                    | AWG: 2218     mm <sup>2</sup> : 0.341                                                                                                    |
| 2 stranded cables                                                          | Only possible with twin ferrule:  ■ AWG: 2 x 2420  ■ mm <sup>2</sup> : 2 x 0.240.75                                                                                                    | Only possible with twin ferrule:  ■ AWG: 2 x 2420  ■ mm <sup>2</sup> : 2 x 0.240.75                                                                                       |
| 1 stranded cable with ferrule                                              | <ul> <li>AWG: 2218</li> <li>mm<sup>2</sup>: 0.341</li> </ul>                                                                                                    | <ul> <li>AWG: 2218</li> <li>mm<sup>2</sup>: 0.341</li> </ul>                                                                                                    |
| 2 stranded cables with twin ferrule                                        | <ul> <li>AWG: 2 x 2420</li> <li>mm<sup>2</sup>: 2 x 0.240.75</li> </ul>                                                                                                    | <ul> <li>AWG: 2 x 2420</li> <li>mm<sup>2</sup>: 2 x 0.240.75</li> </ul>                                                                                                   |
| Minimum individual wire size in stranded cables when a ferrule is not used | • AWG: 30<br>• mm <sup>2</sup> : 0.0507                                                                                                    | • AWG: 30<br>• mm <sup>2</sup> : 0.0507                                                                                                    |
| Wiring constraints                                                         | Caged terminal blocks have slots that accept:  • Flat-tipped screwdrivers with a diameter of 3 mm.  Caged terminal blocks have captive screws. On the supplied blocks, these screws are not tightened. | The wires are connected by pressing the button located next to each pin.  To press the button, you have to use a flat-tipped screwdriver with a maximum diameter of 3 mm. |
| Screw tightening torque                                                    | 0.4 N•m (0.30 lb-ft)                                                                                                    | Not applicable                                                                                                    |

# **⚠ ⚠** DANGER

#### HAZARD OF ELECTRIC SHOCK

Turn off all power to sensor and pre-actuator devices before connection or disconnection of the terminal block.

Failure to follow these instructions will result in death or serious injury.

#### Installing the 28-Pin Terminal Block

# **A** CAUTION

#### TERMINAL BLOCK IMPROPERLY FIXED TO THE MODULE

Follow the procedure instructions to fix the terminal block to the module.

Verify that the screws are tightened.

Failure to follow these instructions can result in injury or equipment damage.

The following table shows the procedure for assembling the 28-pin terminal block onto an SSI module BMX EAE 0300:

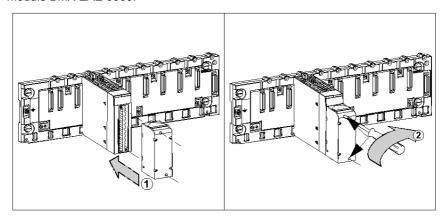

#### Assembly procedure:

| Step | Action                                                                                                    |
|------|----------------------------------------------------------------------------------------------------|
| 1    | Once the module is in place on the rack, install the terminal block by inserting the terminal block encoder (the rear lower part of the terminal) into the module encoder (the front lower part of the module), as shown in previous illustration. |
| 2    | Fix the terminal block to the module by tightening the 2 mounting screws located on the lower and upper parts of the terminal block.  Tightening torque: 0.4 N•m (0.29 lb•ft).                                                                     |

#### 28 Pin Terminal Block Arrangements

The terminal block is arranged as followed:

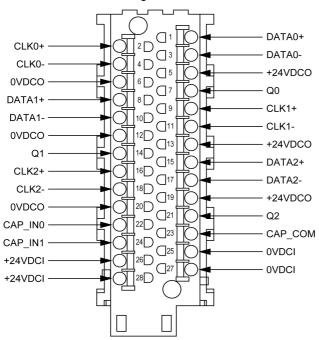

#### How to Avoid Electromagnetic Interference

#### Overview

Electromagnetic perturbations may cause the application to operate in an unexpected manner.

## **A** WARNING

#### **UNEXPECTED EQUIPMENT OPERATION**

In a highly disturbed electromagnetic environment,

- use the BMXXSP \*\*\* shielding connection kit (see page 32) to connect the shielding and
- use a stabilised 24 Vdc supply for inputs and a shielded cable for connecting the supply to the module.
- use a shielded cable for capture inputs and reflex outputs if any of them is wired.
- use a shielded cable for each SSI channel respectively and note that 24 Vdc and GND must be included in the shielded cable. (Each shielded cable includes CLK pair, DATA pair, 24Vdco, 0Vdco. If the reflex output is connected to encoder, it also has to be included.)

Failure to follow these instructions can result in death, serious injury, or equipment damage.

The figure below shows the recommended circuit for a high-noise environment using the shielding connection kit:

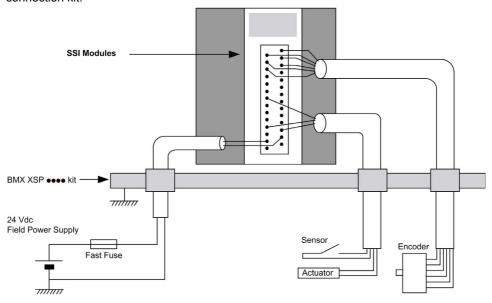

# **A** CAUTION

#### POTENTIAL MODULE DAMAGE - IMPROPER FUSE SELECTION

Use fast acting fuses to protect the electronic components of the module from overcurrent and reverse polarity of the input/output supplies. Improper fuse selection could result to damage to the module.

Failure to follow these instructions can result in injury or equipment damage.

#### **Shielding Connection Kit**

#### Introduction

The BMXXSP•••• shielding connection kit allows to connect the cable shielding directly to the ground and not to the module shielding to help protect the system from electromagnetic perturbations.

Connect the shielding on the cordsets for connecting:

- Analog module,
- Counter module,
- Encoder interface module,
- Motion control module,
- An XBT console to the processor (via shielded USB cable).

#### Kit References

Each shielding connection kit includes the following components:

- A metal bar
- Two sub-bases

The shielding connection kit reference is dependent on the size of the Modicon X80 rack::

| X bus racks/Dual Ethernet and X bus racks | Number of slots | Shielding Connection Kit |  |  |  |  |  |
|-------------------------------------------|-----------------|--------------------------|--|--|--|--|--|
| BMXXBP0400(H)                             | 4               | BMXXSP0400               |  |  |  |  |  |
| BMEXBP0400(H)                             | 4               | DIVIAASPU4UU             |  |  |  |  |  |
| BMXXBP0600(H)                             | 6               | BMXXSP0600               |  |  |  |  |  |
| BMXXBP0800(H)                             | 0               | DMAYACDOOO               |  |  |  |  |  |
| BMEXBP0800(H)                             | 8               | BMXXSP0800               |  |  |  |  |  |
| BMXXBP1200(H)                             | 40              | BMXXSP1200               |  |  |  |  |  |
| BMEXBP1200(H)                             | 12              |                          |  |  |  |  |  |

| Redundant power supply racks | Number of slots | Shielding Connection Kit |  |  |  |  |
|------------------------------|-----------------|--------------------------|--|--|--|--|
| BMEXBP0602(H)                | 6               | BMXXSP0800               |  |  |  |  |
| BMEXBP1002(H)                | 10              | BMXXSP1200               |  |  |  |  |

#### Clamping Rings

Use clamping rings to connect the shielding on cordsets to the metal bar of the kit.

NOTE: The clamping rings are not included in the shielding connection kit.

Depending on the cable diameter, the clamping rings are available under the following references:

- STBXSP3010: small rings for cables with cross-section 1.5...6 mm<sup>2</sup> (AWG16...10).
- STBXSP3020: large rings for cables with cross-section 5...11 mm<sup>2</sup> (AWG10...7).

#### Kit Installation

Installation of the shielding connection kit to the rack can be done with module already installed on the rack except for the BMXXBE0100 rack extender module.

Fasten the sub-bases of the kit at each end of the rack to provide a connection between the cable and the ground screw of the rack:

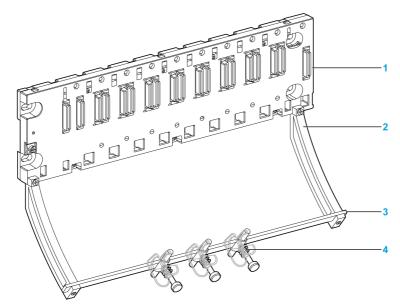

- 1 rack
- 2 sub-base
- 3 metallic bar
- 4 clamping ring

Tightening torques to install the shielding connection kit:

- For the screws fixing the sub-base to the Modicon X80 rack: Max. 0.5 N•m (0.37 lbf-ft)
- For the screws fixing the metallic bar to the sub-bases: Max. 0.75 N•m (0.55 lbf-ft)

**NOTE:** A shielding connection kit does not modify the volume required when installing and uninstalling modules.

#### **Kit Dimensions**

The following figure gives the dimensions (height and depth) of a Modicon X80 rack with its shielding connection kit:

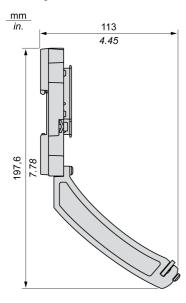

**NOTE:** The overall width equals to the width of the Modicon X80 rack.

#### **LED Indicators**

#### At a Glance

The SSI module BMX EAE 0300 is equipped with LEDs that display the module's channels status and detected errors.

#### **Display Panels**

LED display:

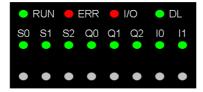

The first row of LEDs indicates module information:

- LED RUN: Indicates the module's operational status
- LED ERR: indicates an internal detected fault in the module or a detected fault between the module and the rest of the configuration
- LED I/O: Indicates an external detected fault
- LED DL: Indicates the Firmware download status

The second row of LEDs corresponds to SSI channels.

The LEDs are represented in the following way: (y = 0, 1 or 2 depending on the SSI channel)

- LED Sy: Channel y Input
- LED Qy: Reflex Output for channel y
- LED I0/1: Capture Input for 3 SSI channels

When a voltage is present on an input or output, the corresponding LED is lit.

#### **Diagnostics**

The following table allows you to perform diagnostics of the module status according to the LEDs: RUN, ERR, I/O, DL and channels (LEDs S0 to I1):

| Module status                                               | LED indicators |           |         |    |    |    |    |    |    |    |    |    |
|-------------------------------------------------------------|----------------|-----------|---------|----|----|----|----|----|----|----|----|----|
|                                                             | RUN            | ERR       | I/O     | DL | S0 | S1 | S2 | Q0 | Q1 | Q2 | 10 | 11 |
| The module is not receiving power or has inoperative        | 0              |           |         |    |    |    |    |    |    |    |    |    |
| The module is inoperative                                   | 0              | •         | $\circ$ | _  | _  | -  | _  | _  | _  | _  | _  | _  |
| The module is not configured or is configuring its channels | 0              | $\otimes$ | -       | 0  | 0  | 0  | 0  | 0  | 0  | 0  | 0  | 0  |

| Module status                                        | LED indicators |           |     |           |            |            |            |           |            |           |           |           |
|------------------------------------------------------|----------------|-----------|-----|-----------|------------|------------|------------|-----------|------------|-----------|-----------|-----------|
|                                                      | RUN            | ERR       | I/O | DL        | S0         | S1         | S2         | Q0        | Q1         | Q2        | 10        | l1        |
| Module has Lost communication with CPU               | •              | $\otimes$ | -   | 0         | -          | -          | -          | -         | -          | -         | -         | -         |
| Field Power Supply inoperative                       | •              | 0         | •   | 0         | $\otimes$  | $\otimes$  | $\otimes$  | $\otimes$ | $\otimes$  | $\otimes$ | $\otimes$ | $\otimes$ |
| Downloading firmware                                 | $\otimes$      | 0         | 0   | $\otimes$ | -          | -          | -          | -         | -          | -         | -         | -         |
| S0 has a detected line error                         | •              | 0         | •   | 0         | $\Diamond$ | -          | -          | -         | -          | -         | -         | -         |
| S1 has a detected line error                         | •              | 0         | •   | 0         | -          | $\Diamond$ | -          | -         | -          | -         | -         | -         |
| S2 has a detected line error                         | •              | 0         | •   | 0         | -          | -          | $\Diamond$ | -         | -          | -         | -         | -         |
| Qx has a short circuit                               | •              | 0         | •   | 0         | -          | -          | -          |           | $\Diamond$ | 0         | -         | -         |
| Channels are operational                             | •              | 0         | 0   | 0         | -          | -          | -          | -         | -          | -         | -         | -         |
| "Absolute SSI Encoder" mode is selected and no error | •              | 0         | 0   | 0         | •          | -          | -          | -         | -          | -         | -         | -         |
| detected                                             | •              | 0         | 0   | 0         | -          | •          | -          | -         | -          | -         | -         | -         |
|                                                      | •              | 0         | 0   | 0         | -          | -          | •          | -         | -          | -         | -         | -         |
| Voltage is present on Q0                             | •              | 0         | 0   | 0         | -          | -          | -          | •         | -          | -         | -         | -         |
| Voltage is present on Q1                             | •              | 0         | 0   | 0         | -          | -          | -          | -         | •          | -         | -         | -         |
| Voltage is present on Q2                             | •              | 0         | 0   | 0         | -          | -          | -          | -         | -          | •         | -         | -         |
| Voltage is present on I0                             | •              | $\circ$   | 0   | 0         | -          | -          | -          | -         | -          | -         | •         | -         |
| Voltage is present on I1                             | •              | 0         | 0   | 0         | -          | -          | -          | _         | -          | -         | -         | •         |

LED on

 $\bigcirc_{\,\mathsf{LED}\,\mathsf{off}}$ 

LED flashing fast

An empty cell indicates that the state of the LED(s) is not taken into account

# Chapter 3

# Inputs/Outputs Specifications

## Overview

This chapter contains information about the inputs and outputs of the SSI module.

**NOTE:** The SSI performances described in this chapter are only valid with wired as indicated in this documentation.

## What Is in This Chapter?

This chapter contains the following topics:

| Topic                                 | Page |
|---------------------------------------|------|
| Capture Digital Input Characteristics | 38   |
| Reflex Digital Output Characteristics | 39   |
| Programmable Input Filtering          | 41   |

## **Capture Digital Input Characteristics**

## **Capture Digital Input Characteristics**

The table below describes the SSI module BMX EAE 0300 capture digital input characteristics:

| Number of Input Channels |                             | Two 24 Vdc inputs per module                                     |  |  |
|--------------------------|-----------------------------|------------------------------------------------------------------|--|--|
| IEC Type                 |                             | IEC type 3                                                       |  |  |
| Digital Inputs:          | Maximum Input Voltage       | 30 Vdc                                                           |  |  |
| CAP_IN0<br>CAP_IN1       | ON Input Voltage            | +11 +30 Vdc                                                      |  |  |
| CAF_INT                  | OFF Input Voltage           | < 5 Vdc                                                          |  |  |
|                          | OFF Input Current           | < 1.5 mA                                                         |  |  |
|                          | Nominal Input Current       | (at < 30 Vdc) 5 mA                                               |  |  |
|                          | Current at 11 Vdc           | > 2 mA                                                           |  |  |
|                          | Over Voltage Protection     | Maximum: 52 Vdc                                                  |  |  |
|                          | Reverse Polarity Protection | Maximum: 28 Vdc                                                  |  |  |
| Input Response Time      |                             | Refer to the input filter and bounce filter tables (see page 41) |  |  |
| Capture Response Time    |                             | <= 1 ms                                                          |  |  |

## **Reflex Digital Output Characteristics**

## **Reflex Digital Output Characteristics**

The table below describes SSI module BMX EAE 0300 reflex digital output characteristics:

| Number of outputs channels                                                                            |                            | One 24 Vdc 0.5 A per SSI channel, three channels per module           |  |  |
|----------------------------------------------------------------------------------------------------|----------------------------|-----------------------------------------------------------------------|--|--|
| Output Voltage                                                                                        |                            | 19.230 Vdc (depends on field supply)                                  |  |  |
| Output Type                                                                                           |                            | Push-pull                                                             |  |  |
| Maximum Load Current                                                                                  | Each Point                 | 0.5 A                                                                 |  |  |
|                                                                                                    | Per Module                 | 1.5 A                                                                 |  |  |
| Leakage / point                                                                                       | •                          | -0.3 mA maximum (OFF)                                                 |  |  |
| On State Output Voltage Drop                                                                          |                            | 1.35 Vdc maximum (0.5 A)                                              |  |  |
| Maximum Load Capacitance                                                                              |                            | 50 μF                                                                 |  |  |
| Maximum Load Inductance L = load inductance (Henry) I = load current (A) F = switching frequency (Hz) |                            | 0.5 Henry at 4 Hz switch frequency<br>L = 0.5 / (I <sup>2</sup> x F)  |  |  |
| Maximum Physical Response Tim                                                                         | ne                         | < 20 µs (Resistive load)                                              |  |  |
| Response Time for Comparison                                                                          |                            | <= 1ms                                                                |  |  |
| Short Circuit                                                                                         |                            | All channels are protected against short circuit and over temperature |  |  |
| Fallback States                                                                                       | By default                 | Pre-defined fallback values on all channels                           |  |  |
| (Output Channels)                                                                                     | User -Configurable Setting | Hold last value                                                       |  |  |
|                                                                                                    |                            | Pre-defined fallback value on one or all channel                      |  |  |
| Pre-defined Values                                                                                    | By default                 | Channels set to 0                                                     |  |  |
| (Output Fallback)                                                                                     | User -Configurable Setting | Each channel configurable for 1 or 0                                  |  |  |
| Polarity On Individual Output                                                                         | By default                 | Logic normal on all channels                                          |  |  |
| Channels                                                                                              | User -Configurable Setting | Logic reverse on one or all channels                                  |  |  |
|                                                                                                    |                            | Logic normal on one or all channels                                   |  |  |

## **A** WARNING

## **OUTPUT SHORT-CIRCUIT OR OVERLOAD**

Do not apply a high voltage (24 Vdc) to an output port when it is at "0" because there is no internal short circuit protection.

Failure to follow these instructions can result in death, serious injury, or equipment damage.

## NOTE:

If the short circuit occurs on any channel, the power supply goes into the following mode:

- Firstly the power supply cycles on as the hiccup mode, the peak current is less than 10 A with about a 2 µs duration.
- Then all channels are turned off after about 100 ms

## **Programmable Input Filtering**

## Overivew

Each of the SSI module BMX EAE 0300 inputs allows input filtering. There are four levels of filtering available (low, medium, high and without), that can be configured in the configuration screen, as shown:

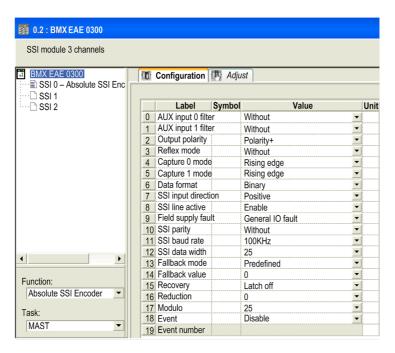

## **Description**

The filtering used is a programmable bounce filter, which operates as follows:

Bounce rejection diagram

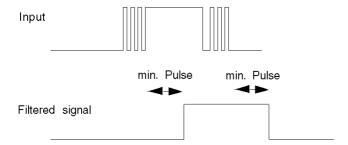

In bounce rejection mode, the system delays all transitions until the signal remains stable for the duration defined for the filter level.

Bounce rejection levels:

| Input     | Filter Level                 | Min Pulse | Max Frequency |
|-----------|------------------------------|-----------|---------------|
|           | Without                      | 20 µs     | 200 Hz        |
| CAP_IN0,1 | Low (For Bounces > 2 kHz)    | 500 μs    | 200 Hz        |
|           | Medium (For Bounces > 1 kHz) | 1.25 ms   | 200 Hz        |
|           | High (For Bounces > 250 Hz)  | 4.2 ms    | 100 Hz        |

## Part II

## SSI Module BMX EAE 0300 Functionalities

## Subject of this Part

This part presents the functionalities of the SSI module BMX EAE 0300.

## What Is in This Part?

This part contains the following chapters:

| Chapter | Chapter Name                              |    |  |  |  |
|---------|-------------------------------------------|----|--|--|--|
| 4       | Configuration parameters                  | 45 |  |  |  |
| 5       | SSI Module BMX EAE 0300 Functions         | 47 |  |  |  |
| 6       | Adjustment                                | 65 |  |  |  |
| 7       | Debugging the SSI Module BMX EAE 0300 69  |    |  |  |  |
| 8       | Diagnostic of the SSI Module BMX EAE 0300 | 71 |  |  |  |
| 9       | The Language Objects of the SSI Function  | 73 |  |  |  |

# **Chapter 4**

## **Configuration parameters**

## Configuration Screen for the SSI Module BMX EAE 0300

#### At a Glance

This section presents the configuration screen for the SSI module BMX EAE 0300.

## Illustration

The figure below presents the configuration screen for the SSI module BMX EAE 0300:

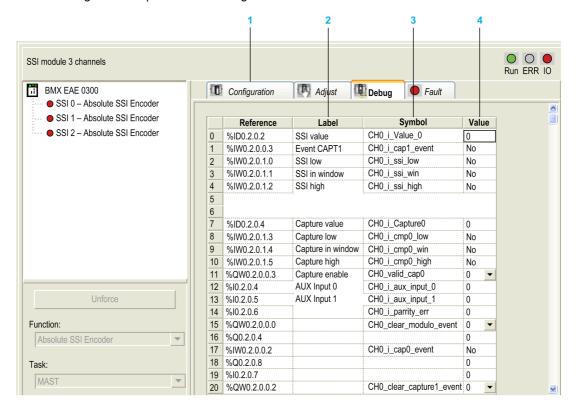

## **Description of the Screen**

The following table presents the various parts of the above screen:

| Number | Column | Function                                                                                                    |
|--------|--------|----------------------------------------------------------------------------------------------------|
| 1      | Tab    | The tab in the foreground indicates the current mode. The current mode is the configuration mode in this example.                                                                                                    |
| 2      | Label  | These fields contain the name of each variable that may be configured. They may not be modified.                                                                                                    |
| 3      | Symbol | These fields contain the address of the variable in the application. They may not be modified.                                                                                                    |
| 4      | Value  | If these fields have a downward pointing arrow, you can select the value of each variable from various possible values in these fields. The various values can be accessed by clicking on the arrow. A drop-down menu containing all the possible values is displayed and the user may then select the required value of the variable. |
| 5      | Unit   | These fields contain the unit of each variable that may be configured. They may not be modified.                                                                                                    |

**NOTE:** Refer to the desired function *(see page 47)* in order to properly configure the SSI module BMX EAE 0300.

# Chapter 5 SSI Module BMX EAE 0300 Functions

## Overview

This chapter deals with functions of the SSI module BMX EAE 0300.

## What Is in This Chapter?

This chapter contains the following topics:

| Topic                                | Page |
|--------------------------------------|------|
| SSI Interface                        | 48   |
| Modulo and Reduction Functions       | 49   |
| Offset Function                      | 50   |
| Inverted SSI Direction Function      | 51   |
| Multiple Application of Reformatting | 52   |
| Capture Function                     | 53   |
| Compare Function                     | 56   |
| SSI Status Register                  | 59   |
| Event Sent To Application            | 60   |
| Output Block Functions               | 62   |

### SSI Interface

## Description of the SSI Interface

The figure below represents a SSI frame:

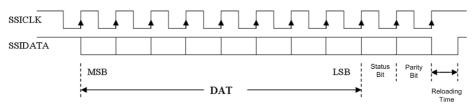

**NOTE:** This module does not control the turn value. For multi-turn encoders, the angle and turn values constitute a single and unique value for the module.

The following are the other main characteristics of the frame and the interface:

| Parameters                 | Values or observations                            |
|----------------------------|---------------------------------------------------|
| Code                       | Binary or Gray                                    |
| SSI transmission baud rate | 100 kHz, 200 kHz, 500 kHz or 1 MHz                |
| Data bits                  | 8 to 31 bits (MSB transferred first)              |
| Status bits                | 0 to 1 bit (error bit may be handled by firmware) |
| Parity                     | Even, Odd or Without parity                       |
| Reloading Time             | 10 to 40 μs depending on encoder                  |

#### **Parameter Details**

There are four choices for the baud rate parameter which impact the maximum cable length:

| Baud rate            | 100 kHz | 200 kHz | 500 kHz | 1 MHz |
|----------------------|---------|---------|---------|-------|
| Maximum cable length | 350 m   | 180 m   | 70 m    | 20 m  |

The **data bits** parameter enables the number of data bits supplied by the encoder to be declared (from MSB to LSB). The upper limit is 31.

The **Status bit** is the status flag which is refreshed when receiving this bit in the sequence. For some encorders, this bit can indicate the detected error in the data frame.

The **Parity** parameter enables a **Parity bit** to be declared in the frame. If the parity bit is selected, the modules carry out the parity check according to the choice of parity type, even or odd.

After the last rising edge of the clock signal, the **Reloading time** defines how long it takes until the rotary encoder can be selected for the next transmission. This reloading time is determined by the period of SSI pulse train. The reading cycle of SSI module is fixed by 1 ms.

## Modulo and Reduction Functions

## **Description**

The two functions are:

- Modulo: the modulo function limits the dynamics of the position value to within a number of
  points defined by the value of the parameter. An event (if enabled) detects the modulo (positive
  or negative) passing.
- Reduction: the function reduces the intrinsic resolution of the encoder by a value defined by the
  "reduction" parameter. This reduction is carried out by a shift in the bits field provided by the
  encoder.

The two parameters are of a "constant configuration" (%K) type.

#### **Details for Modulo and Reduction**

- The modulo and reduction value is expressed as the exponent of 2.
- The number of modulo bits is limited from 8 to 31 while the number of reduction bits is limited from 0 to 7 bit.
- When the reflex output is asserted ("1") by the presence of modulo value passing, it will keep
  the value "1" until a rising edge of an extra clear bit of %Q occurs.

The modulo passing detection is only available when module < data width.

For example: if the data width is 13-bit, then the modulo passing will not be detected when the modulo is from 13 to 31. (The default value of modulo is 31.)

## Offset Function

## **Description**

NOTE: The Encoder offset parameters are set in the Adjust tab.

**Encoder offset:** the user enters the absolute encoder offset parameter. The correction function of the encoder offset systematically corrects the offset produced by the encoder on mechanical position "0". This value is set in an adjustment word (%MW).

## **Inverted SSI Direction Function**

## **Description**

If the direction of input SSI data is inverted by the configuration, the output data is transferred by the following equation:

Inverted\_value = 2<sup>N</sup> - Original\_value

N: encoder data width.

NOTE: Inverted\_0 = 0.

## Multiple Application of Reformatting

## **Description**

In case the user applies all the reformatting function at the same time, it is necessary to define the priority of them: Invert > Reduction > Offset > Modulo.

## **Example**

With the following conditions:

Data width = 11 bits

Modulo = 256 (8 bits)

Reduction = 1 bit

Enter the offset value after reduction.

In this example, because the full range resolution becomes  $2^{11-1}$  after reduction, to have a physical offset of half range, the offset value should be set as:

**Offset** = 512

After the offset value has been added, if the reformatted value exceeds 2<sup>11-1</sup>, then the value will be masked by 2<sup>11-1</sup>.

If the original data is 00001001001 in binary (73 in decimal), while SSI direction is inverted:

Invert [73] = 2<sup>11</sup> - 73 = 1975

Reduct [1975] = 1975 / 21 = 987

Offset [987] =  $987 + 512 - 2^{11-1} = 475$ 

Mod [475/256] = 219

The final result in %IW is 219. As to the Gray code, it will be converted by XCEL automatically. The original data in SSI register is always in binary.

## **Capture Function**

## **Description**

Capture is used to copy the current value of the SSI register to a capture register. It fixes the immediate value at the precise moment the operation started.

The SSI module has two capture inputs, CAP\_IN0 and CAP\_IN1 respectively.

The Capture done information is an event which can undergo an event processing operation.

## **Function Hardware Structure**

The figure below shows the hardware structure of the capture function:

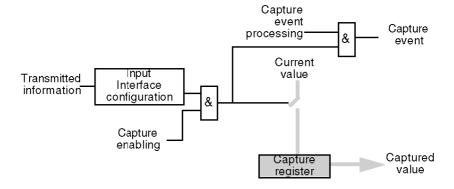

## Operation

The trend diagram below shows the capture mode on the rising edge of CAP\_IN:

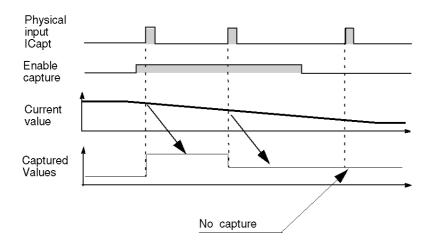

The other mode (capture on falling edge) is similar.

#### **Details of Capture Function**

- The operation is triggered by the hardware when a CAP\_IN physical input status is changed when the capture enabling command is enabled. The SSi module capture modes are:
  - Capture on rising edge of an CAP\_IN input.
     The capture value is recorded in the Capture Register 0 for CAP\_IN0, and in the Capture Register 1 for CAP\_IN1.
  - Capture on falling edge of an CAP\_IN input.
     The capture value is recorded in the Capture Register 0 for CAP\_IN0, and in Capture Register 1 for CAP\_IN1.
- If the Modulo (see page 49), Reduction (see page 49), Offset (see page 50) and SSI direction (see page 51) functions have been applied, the captured value is affected as well.
- The current value of SSI register must be valid before the event. If the Validity bit is false (low) the capture is not performed.
- The three SSI channels share the common capture inputs of CAP\_IN0 and CAP\_IN1. The capture action of unwanted channel(s) can be disabled by the validate bit.

## **Example Capture on Rising or Falling Edge**

The capture mode on the rising or falling edge of a physical input can be used to monitor the progress of the manufacture of a part. This means that the position of the encoder can be captured when part enters.

## **Compare Function**

## **Description**

The comparison function allows triggering event tasks or a reflex output according to the current value in comparison to a threshold. The SSI module has two comparators. The comparison is made in both directions (upper threshold and lower threshold).

## **Example with Compare**

These comparators can be used to warn that a position has been exceeded. As soon as the current value reaches the threshold, the event task associated with the module is called and can activate an alarm to inform you of the end of a maneuver.

## **Comparison Thresholds**

The comparison block has two thresholds:

- The upper threshold: upper th value double word (%QDr.m.c.6)
- The lower threshold: lower th value double word (%QDr.m.c.4)

The upper threshold value must be greater than or equal to the lower threshold value.

If the upper threshold is less than the lower threshold, the threshold error bit (%IWr.m.c.1 x9) is asserted and all the compare functions of this channel are disabled.

The default value of upper\_th\_value and lower\_th\_value is 0.

## **A** WARNING

### UNEXPECTED REFLEX OUTPUT BEHAVIOR

Set right value in upper\_th\_value and lower\_th\_value before activating the compare enable bit.

Failure to follow these instructions can result in death, serious injury, or equipment damage.

## **Comparison Status Register**

The results of comparison are stored in the output word named compare status register.

The two thresholds may be compared with the:

- current value of SSI register
- value of capture register 0
- value of capture register 1

**NOTE:** The compare results for all the three modes can only be handled by a firmware interrupt, the delay of the reaction depends on the interrupt priority and the system response time (for example, 1 ms).

The possible results are:

- Low: The value is less than the lower threshold value.
- Window: The value is between the upper and lower thresholds or equal to one of the two thresholds.
- High: The value is greater than the upper threshold.

The compare status register (%IWr.m.c.1) consists of:

| Status register bit | 15 | 14 | 13 | 12 | 11 | 10 | 9 | 8    | 7           | 6   | 5    | 4           | 3   | 2    | 1          | 0   |
|---------------------|----|----|----|----|----|----|---|------|-------------|-----|------|-------------|-----|------|------------|-----|
| Compared element    |    |    |    |    |    |    |   | C    | apture      | 1   | C    | apture      | 0   | SS   | I Regis    | ter |
| Comparison result   |    |    |    |    |    |    |   | High | Win-<br>dow | Low | High | Win-<br>dow | Low | High | Wind<br>ow | Low |

## **Register Updates**

When the validate bit is False (Low), the compare status register is cleared.

Update Time:

- The comparison with capture 0 and capture 1 registers values is performed every time the registers are loaded.
- The comparison with the SSI register occurs for each refreshed value (each 1 ms).

## Modification of the Thresholds during the Operational Phase

If the application needs to modify the thresholds during the running of the SSI input, the **Compare Suspend Bit** holds the **Compare Status Register** during the modification of threshold.

Compare Status Register needs the **Compare Enable Bit** set active (1) and **Compare Suspend Bit** set inactive (0) to be updated. Both **Compare Enable Bit** and **Compare Suspend Bit** are set through the Output Word.

The following figure illustrates the actions of the compare\_enable bit (%QWr.m.c.0.5) and the compare\_suspend bit (%QWr.m.c.0.6):

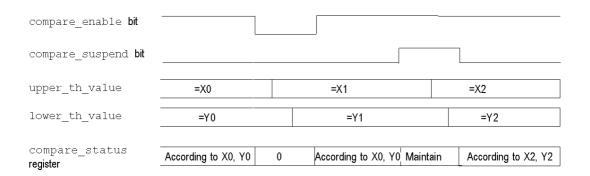

When **Compare Enable Bit** is False, the **compare status register** is cleared.

When **Compare Suspend Bit** is true, the **compare status register** holds the previous result of comparison until this bit becomes "0" again.

The threshold is updated if the channel gets the falling edge of the **Compare Suspend Bit**. For example: at the moment that the **Compare Suspend Bit** turns from 1 to 0, the SSI module update the threshold with the newest value in %OW.

**NOTE:** The user must enter the thresholds which are reformatting (modulo, reduction, offset and direction reversed) if any reformatting function is applied.

## Operating mode

After a **BMXEAE0300**'s rack power cut, the **Compare Suspend Bit** should be set to 1 and then to 0 so that the comparison could be done by the module.

## SSI Status Register

#### Modulo Bit

This bit is used to detect the passing of modulo. It is set (active 1) when the SSI encoder value passes the modulo, and it does not return to 0 unless the application clears (reset) the flag by using the output command bit: Reset\_Modulo\_Flag.

## **Capture Event Bit**

This bit is used to report the occurrence of a capture action. "1" indicates that there was a capture action, "0" means no capture occurred so far. Once it is set, this bit stays at "1" until it is cleared by the application by output command bit of Reset\_Capture\_Flag.

#### Frame Error Bit

This bit reports any detected error during the sequence. The Line\_err bit is also reported via this bit. The detected line error, such as the drop of line, changes the status of Frame Error bit to "1".

**NOTE:** The BMX EAE 0300 module asserts a frame error (line drop) by seeing an all "1" frame (internally pull-up). This means in case the real input position is just an all "1" frame, the frame error bit will also be set and the current value (all "1") will not be updated to the SSI register. The position value will be updated once the encoder leaves the all "1" position.

The user is suggested to walk around the all "1" position by using the multi-turn encoder or set the appropriate modulo / reduction parameter.

**NOTE:** The Frame Error bit can also detect a wrong configuration of SSI data width. But this detection function depends on the SSI encoders. Some encoders support this function, while others do not fully support it.

#### Status Bit

This bit provided by the encoder, which follows the LSB in the sequence is usually used to indicate a detected error from the encoder.

**NOTE:** If the status bit is supported by the encoder, you should use it to detect when a wrong frame has been sent.

## Parity Bit

This bit indicates a parity error. "1" means the occurrence of detected error.

**NOTE:** If the parity bit is supported by the encoder, you should use it to detect when the frame has been corrupted during transfer.

## **Event Sent To Application**

#### **Summary**

The number of the event task must be declared in the module configuration screen.

The SSI module includes 6 sources of events:

| Source Name | Comment                                                               |
|-------------|-----------------------------------------------------------------------|
| Modulo      | Event when the SSI value passed modulo                                |
| SSI Low     | Event when the SSI value is lower than the lower threshold            |
| SSI Window  | Event when the SSI value is within [lower threshold, upper threshold] |
| SSI High    | Event when the SSI value is greater than the upper threshold          |
| Capture 0   | Event when capture register 0 updates                                 |
| Capture 1   | Event when capture register 1 updates                                 |

All the events sent by the module, regardless of the source, call the same single event task in the PLC.

There is normally only one type of event signaled per call. The source producing the call is determined in the event task via the Events Source variable. This variable is updated at the beginning of event task processing.

**NOTE:** If two or more event sources occur in the same 1 ms cycle, then multiple events will be sent (one event for one source).

## **Enable Event Function**

EVT\_SOURCES\_ENABLING should be enabled if you want to use event function for the source. Event function is only possible with the topological data model (IODDT).

**NOTE:** For modulo and capture, the status bits MODULO\_FLAG, CAPT\_0\_FLAG, and CAPT\_1\_FLAG only work when corresponding event source is enabled (EVT\_MODULO\_ENABLE, EVT\_CAPT\_0\_ENABLE, and EVT\_CAPT\_0\_ENABLE).

#### **Event Validate Description**

When an action comes from an external event, this action must be validated before affecting the application. There is one (Function)\_Validation bit by function which can be impacted by an external event.

## **Example Using Capture CAP\_IN**

This function holds the current SSI value in the Capture 0 register.

- Valid\_Capture0: When it is asserted as "1", it allows loading the current SSI value into the Capture 0 register consequential to the CAP\_IN0 (see page 54). When it is "0", the value in the capture register 0 will not change.
- Valid\_Capture1: When it is asserted as "1", it allows loading the current SSI value into the
  Capture 1 register consequential to the CAP\_IN1 (see page 54). When it is "0", the value in the
  capture register 1 will not change.

**NOTE:** In order to make a capture happen, besides the validate bit, the corresponding configuration (%K) must be set also.

## **Output Block Functions**

#### Overview

Every channel in the SSI module has one programmable output block that operates with the Compare Status Register and affects the behavior of physical outputs Qx for each channel.

There are two ways to control the output:

- From the application: the output corresponds to the status of the output bit from the output command bit.
- From the output function block: the user must enable the output block function. Then, the output corresponds to the status of the output bit from the function block.

The following figure shows the output function block Q0:

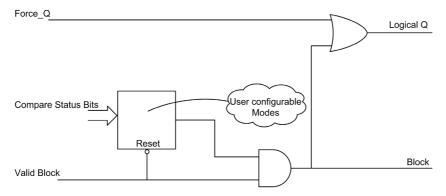

## **Configurable Functions**

The operational Latch Mode must be chosen among 11 functions in configuration tab.

As stated, the output comes:

- Directly, from the application software (Normal Output): 1 function.
- From the output function block (Reflex Output): 10 functions.
   The output matches the state of the output bit in the output function block result.

The table below shows the configurable functions:

| Function code | Programming                                                                                                    |
|---------------|----------------------------------------------------------------------------------------------------|
| 0             | No reflex action (default)                                                                                                    |
| 1             | SSI value low The output is high if the SSI value is less than the lower threshold.                                                              |
| 2             | SSI value in a window The output is high if the SSI value is between the upper and lower thresholds or equal to one of the two thresholds.       |
| 3             | SSI value high The output is high if the SSI value is greater than the upper threshold.                                                          |
| 4             | Capture 0 low The output is high if the capture 0 value is less than the lower threshold.                                                        |
| 5             | Capture 0 in a window The output is high if the capture 0 value is between the upper and lower thresholds or equal to one of the two thresholds. |
| 6             | Capture 0 high The output is high if the capture 0 value is greater than the upper threshold.                                                    |
| 7             | Capture 1 low The output is high if the capture 1 value is less than the lower threshold.                                                        |
| 8             | Capture 1 in a window The output is high if the capture 1 value is between the upper and lower thresholds or equal to one of the two thresholds. |
| 9             | Capture 1 high The output is high if the capture 1 value is greater than the upper threshold.                                                    |
| 10            | Modulo Passing The output is high if the SSI encoder value changes from lower to upper than the modulo or from upper to lower direction.         |

## **Output Properties**

The SSI module BMX EAE 0300 enables output signals to be adapted with three 24 Vdc field actuators.

It is possible to configure the following parameters for each output:

- Logic normal or logic reverse output polarity for each channel on the module
- Fallback mode and state for every module channel

## **Detected Error Recovery**

Outputs Q0, Q1 and Q2 are current limited (0.5 A maximum).

A thermal shutdown protects each output.

When a short-circuit is detected on one of the output channels, the SSI module latches off the output channel.

If an output channel has been latched off because of short-circuit detection, the SSI module recovers from the short-circuit after the following sequence is processed:

- The short-circuit has been corrected
- To reset the detected error, the application must:
  - O Reset the output block enable bit if it is active
  - O Command the ouput to 0 Vdc (depends on the polarity).

**NOTE:** A minimum delay of 10 s occurs before the detected error is cleared.

## **Output Polarity Programming**

By default, the polarity on all output channels is logic normal, where:

- 0 indicates that the physical actuator is off (the output signal is low)
- 1 indicates that the physical actuator is on (the output signal is high)

It is possible to configure the polarity parameter for each output during the channel configuration to "1" or "0".

#### **Output Fallback Modes**

The fallback modes are the predefined states to which the output channels revert when the channel is not controlled by the processor (for example, when communications are lost or when the processor is stopped).

The fallback mode of each output channel can be configured as one of the following modes:

- Predefined state: you may configure the fallback value as 0 or 1
- Hold last value: the output block function continues to operate according to the last received commands.

**NOTE:** By default, the fallback mode of the 3 output channels is Predefined state; the fallback value parameter is 0.

# Chapter 6 Adjustment

## Screen for the SSI Module BMX EAE 0300

## At a Glance

This chapter presents the adjust screen for the SSI module BMX EAE 0300.

## Illustration

The figure below presents the Adjust screen for the SSI module BMX EAE 0300 in absolute SSI encoder mode:

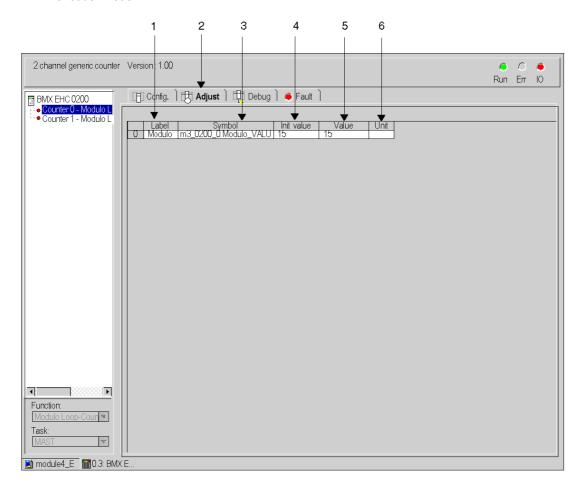

## **Description of the Screen**

The following table presents the various parts of the above screen:

| Number | Column        | Function                                                                                                    |  |
|--------|---------------|----------------------------------------------------------------------------------------------------|--|
| 1      | Label         | These fields contain the name of each variable that may be adjusted. They may not be modified and can be accessed in both local and online modes.                                                                                 |  |
| 2      | Tab           | The tab in the foreground indicates the current mode. The current mode is therefore the adjust mode in this example.                                                                                                    |  |
| 3      | Symbol        | These fields contain the mnemonic name of the variable. They may not be modified and can be accessed in both offline and online modes.                                                                                            |  |
| 4      | Initial value | These fields display the value of the variable that the user has adjusted in offline mode. They are only accessible in online mode.                                                                                               |  |
| 5      | Value         | The function of these fields depends on the mode in which the user is working:  In offline mode: these field are used to adjust the variable.  In online mode: these field are used to display the current value of the variable. |  |
| 6      | Unit          | These fields contain the unit of each variable that may be configured. They may not be modified and can be accessed in both offline and online modes.                                                                             |  |

## Chapter 7

## Debugging the SSI Module BMX EAE 0300

## Debug Screen for the SSI Module BMX EAE 0300

#### At a Glance

This chapter presents the debug screen for the SSI module BMX EAE 0300. The Debug screen can only be accessed in online mode.

#### Illustration

The screen presents the debug screen for the SSI module BMX EAE 0300:

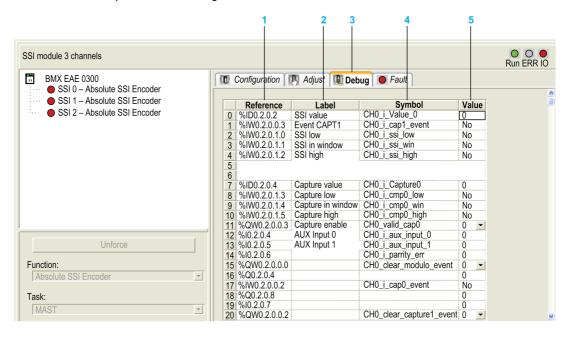

## **Description of the Screen**

The following table presents the various parts of the Debug screen:

| Number | Column                                                                                                    | Function                                                                                                    |  |
|--------|----------------------------------------------------------------------------------------------------|----------------------------------------------------------------------------------------------------|--|
| 1      | Reference                                                                                                    | These fields contain the address of the variable in the application. They may not be modified.                   |  |
| 2      | Label                                                                                                    | These fields contain the name of each variable that may be configured. They may not be modified.                 |  |
| 3      | Tab                                                                                                    | The tab in the foreground indicates the current mode. The current mode is the <b>debug</b> mode in this example. |  |
| 4      | Symbol                                                                                                    | These fields contain the mnemonic name of the variable. They may not be modified.                                |  |
| 5      | Value  If the fields have a downward pointing arrow, you can select the value of each variable from various possible values in these fields. The various values can be accessed by clicking the arrow. A drop-down menu containing all the possible values is displayed and the unique may then select the required value of the variable.  If there is no downward pointing arrow, these fields simply display the current value of variable. |                                                                                                    |  |

# Chapter 8

## Diagnostic of the SSI Module BMX EAE 0300

## Diagnostic Screen for the SSI Module BMX EAE 0300

#### At a Glance

This chapter presents the fault display screen for the SSI module BMX EAE 0300. A fault display screen of module may only be accessed in online mode.

#### Illustration

The figure below presents the Diagnostic Screen for the SSI module BMX EAE 0300 in position control mode.

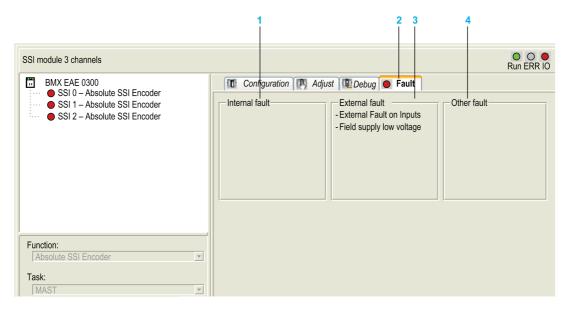

## **Description of the Screen**

The following table presents the various parts of the Diagnostic screen:

| Number | Column          | Function                                                                                                    |  |
|--------|-----------------|----------------------------------------------------------------------------------------------------|--|
| 1      | Internal faults | These fields display the module's active detected internal errors.                                                 |  |
| 2      | Tab             | This tab in the foreground indicates the current mode. The current mode is the Fault display mode in this example. |  |
| 3      | External faults | These fields display the module's active detected external errors.                                                 |  |
| 4      | Other faults    | These fields display the module's active detected errors, other than internal and detected external errors.        |  |

## **Description of the Fault Type**

The following table presents the list of detected error types:

| Number | Fault type | Name          | Display                                                        |
|--------|------------|---------------|----------------------------------------------------------------|
| 0      | External   | EXT0_FLT      | External Fault on Inputs                                       |
| 1      | External   | EXT1_FLT      | External Fault on Outputs                                      |
| 2      | Internal   | INTERNAL_FLT  | Faulty channel                                                 |
| 3      | Internal   | CONF_FLT      | Detected hardware or software configuration fault              |
| 4      | Internal   | COM_FLT       | Module missing or off (interruption of communication with PLC) |
| 5      | Internal   | APPLI_FLT     | Application mistake (configuration or adjustment)              |
| 6      | External   | Field Supply  | Field supply low voltage                                       |
| 7      | External   | S_Circuit OUT | Reflex Output (24 Vdc) inoperative after Short Circuit         |

## Chapter 9

## The Language Objects of the SSI Function

#### Overview

This chapter describes the language objects associated to the SSI module BMX EAE 0300 tasks as well as the different ways of using them.

#### What Is in This Chapter?

This chapter contains the following sections:

| Section | Topic                                                            | Page |
|---------|------------------------------------------------------------------|------|
| 9.1     | The Language Objects and IODDT of the SSI Function               | 74   |
| 9.2     | Language Objects and IODDTs Associated with the SSI Function     | 83   |
| 9.3     | Language Objects and Device DDT Associated with the SSI Function | 91   |

## Section 9.1

## The Language Objects and IODDT of the SSI Function

#### At a Glance

This section presents an overview of the position control IODDT languages and objects.

#### What Is in This Section?

This section contains the following topics:

| Topic                                                                                 | Page |
|---------------------------------------------------------------------------------------|------|
| Introducing Language Objects for Application-Specific SSI                             | 75   |
| Implicit Exchange Language Objects Associated with the Application-Specific Function  | 76   |
| Explicit Exchange Language Objects Associated with the Application-Specific Functions | 77   |
| Management of Exchanges and Reports with Explicit Objects                             | 79   |

## Introducing Language Objects for Application-Specific SSI

#### **Language Object Types**

There are two types of language objects:

- Implicit Exchange Objects: these objects are automatically exchanged on each cycle revolution
  of the task associated with the module
  Implicit exchanges concern the inputs/outputs of the module (measurement results, information
  and commands). These exchanges enable the debugging of the counting modules.
- Explicit Exchange Objects: these objects are exchanged on the application's request, using
  explicit exchange instructions
  Explicit exchanges enable the module to be set and diagnosed.

#### Implicit Exchange Language Objects Associated with the Application-Specific Function

#### At a Glance

An integrated application-specific interface or the addition of a module automatically enhances the language objects application used to program this interface or module.

These objects correspond to the input/output images and software data of the module or integrated application-specific interface.

#### **Module Inputs**

The module inputs ( $\S I$  and  $\S IW$ ) are updated in the PLC memory at the start of the task, the PLC being in RUN or STOP mode.

The outputs (%0 and %0W) are updated at the end of the task, only when the PLC is in RUN mode.

#### NOTE:

When the task occurs in STOP mode, either of the following are possible, depending on the configuration selected:

- outputs are set to fallback position (fallback mode)
- outputs are maintained at their last value (maintain mode)

#### Operating Cycle of a PLC Task

The following diagram shows the cyclical execution of a PLC task.

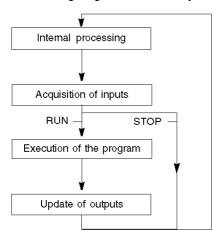

# Explicit Exchange Language Objects Associated with the Application-Specific Functions

#### Introduction

Explicit exchanges are performed at the user program's request using these instructions:

- READ\_STS (read status words)
- WRITE\_PARAM (write adjustment parameters)
- READ\_PARAM (read adjustment parameters)
- SAVE\_PARAM (save adjustment parameters)
- RESTORE\_PARAM (restore adjustment parameters)

For details about instructions, refer to *EcoStruxure™ Control Expert, I/O Management, Block Library.* 

These exchanges apply to a set of %MW objects of the same type (status, commands or parameters) that belong to a channel.

#### NOTE:

These objects can:

- provide information about the module (for example, type of channel detected error)
- define the module's operating modes (save and restore adjustment parameters in the process of application)

NOTE: In order to avoid several simultaneous explicit exchanges for the same channel, it is necessary to test the value of the word EXCH\_STS (%MWr.m.c.0) of the IODDT associated to the channel before calling any EF addressing this channel.

#### **General Principle for Using Explicit Instructions**

The diagram below shows the different types of explicit exchanges that can be made between the application and module:

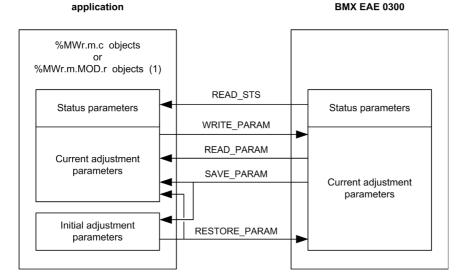

(1) Only with READ\_STS instruction.

#### **Managing Exchanges**

During an explicit exchange, it is necessary to check performance to ensure data is only taken into account when the exchange has been correctly executed.

To do this, two types of information is available:

- information concerning the exchange in progress (see page 81)
- the exchange report (see page 82)

The following diagram describes the management principle for an exchange:

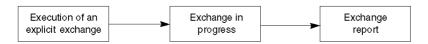

**NOTE:** In order to avoid several simultaneous explicit exchanges for the same channel, it is necessary to test the value of the word EXCH\_STS (%MWr.m.c.0) of the IODDT associated to the channel before calling any EF addressing this channel.

#### Management of Exchanges and Reports with Explicit Objects

#### At a Glance

When data is exchanged between the PLC memory and the module, the module may require several task cycles to acknowledge this information. All IODDTs use two words to manage exchanges:

- EXCH STS (%MWr.m.c.0): exchange in progress
- EXCH RPT (%MWr.m.c.1): report

#### NOTE:

Depending on the localization of the module, the management of the explicit exchanges (for example, %MW0.0.MOD.0.0) are not detected by the application:

- For in-rack modules, explicit exchanges are done immediately on the local PLC bus and are finished before the end of the execution task. The READ\_STS, for example, is always finished when the %MW0.0.mod.0.0 bit is checked by the application.
- For remote bus (Fipio for example), explicit exchanges are not synchronous with the execution task, so the detection is possible by the application.

#### Bits for Managing Exchanges

The illustration below shows the different significant bits for managing exchanges:

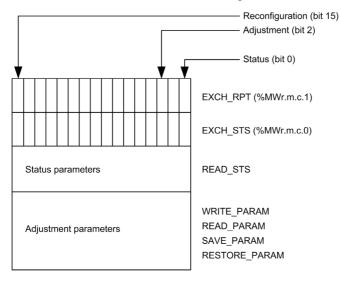

#### **Description of Significant Bits**

Each bit of the words EXCH\_STS (%MWr.m.c.0) and EXCH\_RPT (%MWr.m.c.1) is associated with a type of parameter:

- Rank 0 bits are associated with the status parameters:
  - The STS\_IN\_PROGR bit (%MWr.m.c.0.0) indicates whether a read request for the status words is in progress.
  - O The STS\_ERR bit (%MWr.m.c.1.0) specifies whether a read request for the status words is accepted by the module channel.
- Rank 2 bits are associated with the adjustment parameters:
  - O The ADJ\_IN\_PROGR bit (%MWr.m.c.0.2) indicates whether the adjustment parameters are being exchanged with the module channel (via WRITE\_PARAM, READ\_PARAM, SAVE\_PARAM or RESTORE PARAM).
  - O The ADJ\_ERR bit (%MWr.m.c.1.2) specifies whether the adjustment parameters are accepted by the module. If the exchange is correctly executed, the bit is set to 0.
- Rank 15 bits indicate a reconfiguration on channel **c** of the module from the console (modification of the configuration parameters + cold start-up of the channel).

**NOTE: r** represents the rack number, **m** the position of the module in the rack, while **c** represents the channel number in the module.

**NOTE:** Exchange and report words also exist at module level EXCH\_STS (%MWr.m.MOD) and EXCH RPT (%MWr.m.MOD.1) as per IODDT type T GEN MOD.

#### **Data Exchange Example**

Phase 1: Sending data by using the WRITE PARAM instruction

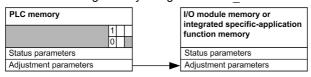

When the instruction is scanned by the PLC processor, the **Exchange in progress** bit is set to 1 in %MWr.m.c.

Phase 2: Analysis of the data by the I/O module.

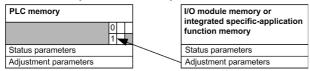

When the data is exchanged between the PLC memory and the module, acknowledgement by the module is managed by the ADJ ERR bit (%MWr.m.c.1.2).

This bit's values are:

- 0: correct exchange
- 1: detected error in the exchange

**NOTE:** There is no adjustment parameter at module level.

#### Execution Indicators for an Explicit Exchange: EXCH\_STS

The table below shows the control bits of the explicit exchanges: EXCH STS (%MWr.m.c.0)

| Standard symbol | Туре | Access | Meaning                                     | Address       |
|-----------------|------|--------|---------------------------------------------|---------------|
| STS_IN_PROGR    | BIT  | R      | Reading of channel status words in progress | %MWr.m.c.0.0  |
| Unused          | BIT  | R      | Unused                                      | %MWr.m.c.0.1  |
| ADJUST_IN_PROGR | BIT  | R      | Adjust parameters exchange in progress      | %MWr.m.c.0.2  |
| RECONF_IN_PROGR | BIT  | R      | Reconfiguration of the module in progress   | %MWr.m.c.0.15 |

**NOTE:** If the module is not present or is disconnected, explicit exchange objects (READ\_STS for example) are not sent to the module (STS\_IN\_PROG (%MWr.m.c.0.0) = 0), but the words are refreshed.

#### Explicit Exchange Report: EXCH\_RPT

The table below shows the report bits: EXCH RPT (%MWr.m.c.1)

| Standard symbol | Туре | Access | Meaning                                                                    | Address       |
|-----------------|------|--------|----------------------------------------------------------------------------|---------------|
| STS_ERR         | BIT  | R      | Detected error reading channel status words (1 = reading not done)         | %MWr.m.c.1.0  |
| Unused          | BIT  | R      | Unused                                                                     | %MWr.m.c.1.1  |
| ADJUST_ERR      | BIT  | R      | Detected error during an adjust parameter exchange (1 = exchange not done) | %MWr.m.c.1.2  |
| RECONF_ERR      | BIT  | R      | Error during reconfiguration of the channel (1 = reconfiguration not done) | %MWr.m.c.1.15 |

#### SSI Module Use

The following table describes what happens between a SSI module and the system after a power-on:

| Step | Action                                                                                                    |
|------|----------------------------------------------------------------------------------------------------|
| 1    | Power on.                                                                                                    |
| 2    | The system sends the configuration parameters.                                                                                           |
| 3    | The system sends the adjust parameters by WRITE_PARAM method.  Note: When the operation is finished, the bit %MWr.m.c.0.2 switches to 0. |

If, in the begining of your application, you use a WRITE\_PARAM command, you must wait until the bit %MWr.m.c.0.2 switches to 0.

## Section 9.2

# Language Objects and IODDTs Associated with the SSI Function

#### At a Glance

An integrated application-specific interface or the addition of a module automatically enhances the language objects application used to program this interface or module.

These objects correspond to the input/output images and software data of the module or integrated application-specific interface.

#### What Is in This Section?

This section contains the following topics:

| Topic                                                          | Page |
|----------------------------------------------------------------|------|
| General Information                                            | 84   |
| Details of the Language Objects of the IODDT of Type T_GEN_MOD | 85   |
| Exchange Objects for the T_SSI_BMX IODDT                       | 86   |

#### **General Information**

#### General

The SSI modules have two associated IODDTs. These IODDTs are predefined by the manufacturer and contains language objects for inputs/outputs belonging to the channel of an application-specific module.

The IODDT associated with the SSI modules are:

- language objects at Module Level of the SSI Module (T GEN MOD)
- language objects associated with the SSI channel 0, 1 or 2 (T SSI BMX)

IODDT variables can be created in two different ways using the:

- I/O objects (see page 109) tab
- Data Editor (see page 114)

Each IODDT contains a set of language objects allowing its operation to be controlled and checked.

## Details of the Language Objects of the IODDT of Type T\_GEN\_MOD

#### Introduction

The Modicon X80 modules have an associated IODDT of type T\_GEN\_MOD.

#### **Observations**

In general, the meaning of the bits is given for bit status 1. In specific cases an explanation is given for each status of the bit.

Some bits are not used.

#### List of Objects

The table below presents the objects of the IODDT.

| Standard Symbol | Туре | Access | Meaning                                                              | Address         |
|-----------------|------|--------|----------------------------------------------------------------------|-----------------|
| MOD_ERROR       | BOOL | R      | Module detected error bit                                            | %lr.m.MOD.ERR   |
| EXCH_STS        | INT  | R      | Module exchange control word                                         | %MWr.m.MOD.0    |
| STS_IN_PROGR    | BOOL | R      | Reading of status words of the module in progress                    | %MWr.m.MOD.0.0  |
| EXCH_RPT        | INT  | R      | Exchange report word                                                 | %MWr.m.MOD.1    |
| STS_ERR         | BOOL | R      | Event when reading module status words                               | %MWr.m.MOD.1.0  |
| MOD_FLT         | INT  | R      | Internal detected errors word of the module                          | %MWr.m.MOD.2    |
| MOD_FAIL        | BOOL | R      | module inoperable                                                    | %MWr.m.MOD.2.0  |
| CH_FLT          | BOOL | R      | Inoperative channel(s)                                               | %MWr.m.MOD.2.1  |
| BLK             | BOOL | R      | Terminal block incorrectly wired                                     | %MWr.m.MOD.2.2  |
| CONF_FLT        | BOOL | R      | Hardware or software configuration anomaly                           | %MWr.m.MOD.2.5  |
| NO_MOD          | BOOL | R      | Module missing or inoperative                                        | %MWr.m.MOD.2.6  |
| EXT_MOD_FLT     | BOOL | R      | Internal detected errors word of the module (Fipio extension only)   | %MWr.m.MOD.2.7  |
| MOD_FAIL_EXT    | BOOL | R      | Internal detected error, module unserviceable (Fipio extension only) | %MWr.m.MOD.2.8  |
| CH_FLT_EXT      | BOOL | R      | Inoperative channel(s) (Fipio extension only)                        | %MWr.m.MOD.2.9  |
| BLK_EXT         | BOOL | R      | Terminal block incorrectly wired (Fipio extension only)              | %MWr.m.MOD.2.10 |
| CONF_FLT_EXT    | BOOL | R      | Hardware or software configuration anomaly (Fipio extension only)    | %MWr.m.MOD.2.13 |
| NO_MOD_EXT      | BOOL | R      | Module missing or inoperative (Fipio extension only)                 | %MWr.m.MOD.2.14 |

## Exchange Objects for the T\_SSI\_BMX IODDT

#### At a Glance

The tables below present the  ${\tt T\_SSI\_BMX}$  types IODDT exchange objects which are applicable to the SSI module BMX EAE 0300.

In general, the meaning of the bits is given for bit status 1.

Not all bits are used.

#### **Channel Objects**

The table below shows the meaning of the channel objects:

| Standard symbol | Туре | Access | Meaning                                                                                                    | Language object |
|-----------------|------|--------|----------------------------------------------------------------------------------------------------|-----------------|
| -               | -    | R      | Language element of channel level used for explicit exchanges READ_STS, READ_PARAM, WRITE_PARAM, SAVE_PARAM, and RESTORE_PARAM | %CHr.m.c        |
| CH_ERROR        | BOOL | R      | Channel detected error bit when this bit is at 1.                                                                              | %Ir.m.c.ERR     |

#### Counter Value and Sensor Values

The table below presents the current counting value and the captured values:

| Standard symbol   | Туре  | Access | Meaning                               | Language object |
|-------------------|-------|--------|---------------------------------------|-----------------|
| SSI_CURRENT_VALUE | UDINT | R      | Current value of SSI register         | %IDr.m.c.2      |
| CAPT_0_VALUE      | UDINT | R      | Value latched into Capture register 0 | %IDr.m.c.4      |
| CAPT_1_VALUE      | UDINT | R      | Value latched into Capture register 1 | %IDr.m.c.6      |

#### %Ir.m.c bits

The table below presents the meanings of the %Ir.m.c bits:

| Standard symbol  | Туре  | Access | Meaning                                                               | Language object |
|------------------|-------|--------|-----------------------------------------------------------------------|-----------------|
| ST_REFLEX_OUTPUT | EBOOL | R      | Voltage level applied to the 24 Vdc channel output 0: 0 Vdc 1: 24 Vdc | %Ir.m.c.0       |
| ST_OUTPUT_LATCH  | EBOOL | R      | Logical state of internal channel Latch                               | %Ir.m.c.1       |
| ST_CAPT_INPUT_0  | EBOOL | R      |                                                                       | %Ir.m.c.2       |
| ST_CAPT_INPUT_1  | EBOOL | R      |                                                                       | %Ir.m.c.3       |

#### SSI\_Status, %IWr.m.c.0 Word

The following table presents the meanings of the bits of the  $\mbox{\ensuremath{\$IWr.m.c.0}}$  status word, named  $\mbox{\ensuremath{\$SI\_STATUS:}}$ 

| Standard symbol     | Туре | Access | Meaning                                                                       | Language object |
|---------------------|------|--------|-------------------------------------------------------------------------------|-----------------|
| Reserved            | _    | _      | Reserved                                                                      | %IWr.m.c.0.0    |
| MODULO_FLAG         | BOOL | R      | 0: no modulo passing<br>1: modulo passing                                     | %IWr.m.c.0.1    |
|                     |      |        | NOTE: To enable this flag bit, EVT_MODULO_ENABLE should be set to 1.          |                 |
| CAPT_0_FLAG         | BOOL | R      | 0: the capture 0 register is not updated 1: the capture 0 register is updated | %IWr.m.c.0.2    |
|                     |      |        | <b>NOTE:</b> To enable this flag bit, EVT_CAPT_0_ENABLE should be set to 1.   |                 |
| CAPT_1_FLAG         | BOOL | R      | 0: the capture 1 register is not updated 1: the capture 1 register is updated | %IWr.m.c.0.3    |
|                     |      |        | <b>NOTE:</b> To enable this flag bit, EVT_CAPT_1_ENABLE should be set to 1.   |                 |
| SSI_FRAME_ERR_FLAG  | BOOL | R      | 0: the SSI frame is correct 1: the line error such as the drop of line exists | %IWr.m.c.0.4    |
| SSI_STATUS_ERR_FLAG | BOOL | R      | indicates a detected read data error                                          | %IWr.m.c.0.5    |
| SSI_PARITY_ERR_FLAG | BOOL | R      | 0: parity correct 1: parity error                                             | %IWr.m.c.0.6    |

#### COMPARE\_STATUS, %IWr.m.c.1 Word

The following table presents the meanings of the bits of the  $\mbox{\ensuremath{\$IWr.m.c.1}}$  status word, named COMPARE\_STATUS:

| Standard symbol | Туре | Access | Meaning                                                                                               | Language object |
|-----------------|------|--------|----------------------------------------------------------------------------------------------------|-----------------|
| SSI_LOW         | BOOL | R      | Current SSI value less than lower threshold (%QDr.m.c.4)                                              | %IWr.m.c.1.0    |
| SSI_WIN         | BOOL | R      | Current SSI value is between lower threshold (%QDr.m.c.4) and upper threshold (%QDr.m.c.6)            | %IWr.m.c.1.1    |
| SSI_HIGH        | BOOL | R      | Current SSI value greater than upper threshold (%QDr.m.c.6)                                           | %IWr.m.c.1.2    |
| CAPT_0_LOW      | BOOL | R      | Value captured in register 0 is less than lower threshold (%QDr.m.c.4)                                | %IWr.m.c.1.3    |
| CAPT_0_WIN      | BOOL | R      | Value captured in register 0 is between lower threshold (%QDr.m.c.4) and upper threshold (%QDr.m.c.6) | %IWr.m.c.1.4    |
| CAPT_0_HIGH     | BOOL | R      | Value captured in register 0 is greater than upper threshold (%QDr.m.c.6)                             | %IWr.m.c.1.5    |
| CAPT_1_LOW      | BOOL | R      | Value captured in register 1 is less than lower threshold (%QDr.m.c.4)                                | %IWr.m.c.1.6    |
| CAPT_1_WIN      | BOOL | R      | Value captured in register 1 is between lower threshold (%QDr.m.c.4) and upper threshold (%QDr.m.c.6) | %IWr.m.c.1.7    |
| CAPT_1_HIGH     | BOOL | R      | Value captured in register 1 is greater than upper threshold (%QDr.m.c.6)                             | %IWr.m.c.1.8    |
| LT_HIGH         | BOOL | R      | Lower threshold (%QDr.m.c.4) is greater than upper threshold (%QDr.m.c.6)                             | %IWr.m.c.1.9    |

#### EVT\_SOURCES, %IWr.m.c.10 Word

The following table presents the meanings of the bits of the  $\mbox{\ensuremath{\$IWr.m.c.10}}$  word, named  $\mbox{\ensuremath{$EVT\_SOURCES:}}$ 

| Standard symbol | Туре | Access | Meaning                                                   | Language object |
|-----------------|------|--------|-----------------------------------------------------------|-----------------|
| Reserved        | -    | _      | Reserved                                                  | %IWr.m.c.10.0   |
| EVT_MODULO      | BOOL | R      | Event due to modulo switch                                | %IWr.m.c.10.1   |
| Reserved        | BOOL | R      | Reserved                                                  | %IWr.m.c.10.2   |
| EVT_SSI_LOW     | BOOL | R      | Event due to SSI value being less than lower threshold    | %IWr.m.c.10.3   |
| EVT_SSI_WINDOW  | BOOL | R      | Event due to SSI value being between the two thresholds   | %IWr.m.c.10.4   |
| EVT_SSI_HIGH    | BOOL | R      | Event due to SSI value being greater than upper threshold | %IWr.m.c.10.5   |
| EVT_CAPT_0      | BOOL | R      | Event due to capture function 0                           | %IWr.m.c.10.6   |
| EVT_CAPT_1      | BOOL | R      | Event due to capture function 1                           | %IWr.m.c.10.7   |
| EVT_OVERRUN     | BOOL | R      | Events have been lost                                     | %IWr.m.c.10.9   |

#### **Output Thresholds**

The table below presents the output thresholds:

| Standard symbol | Туре  | Access | Meaning               | Language object |
|-----------------|-------|--------|-----------------------|-----------------|
| LOWER_TH_VALUE  | UDINT | R/W    | Lower threshold value | %QDr.m.c.4      |
| UPPER_TH_VALUE  | UDINT | R/W    | Upper threshold value | %QDr.m.c.6      |

#### %Qr.m.c.d Words

The following table presents the meanings of the output words:

| Standard symbol     | Туре  | Access | Meaning                                                                                             | Language object |
|---------------------|-------|--------|----------------------------------------------------------------------------------------------------|-----------------|
| OUTPUT_FORCE        | EBOOL | R/W    | 1: the reflex output forced to "1".<br>0 and reflex block is disables: the<br>reflex output returns | %Qr.m.c.0       |
| REFLEX_BLOCK_ENABLE | EBOOL | R/W    | 1: Output Block function enabled                                                                    | %Qr.m.c.1       |

#### FUNCTIONS\_ENABLING, %QWr.m.c.0 Word

The following table presents the meanings of the bits of the QWr.m.c.0 word, named FUNCTIONS ENABLING:

| Standard symbol | Туре | Access | Meaning                                        | Language object |
|-----------------|------|--------|------------------------------------------------|-----------------|
| Reserved        | _    | _      | Reserved                                       | %QWr.m.c.0.0    |
| Reserved        | _    | _      | Reserved                                       | %QWr.m.c.0.1    |
| Reserved        | _    | _      | Reserved                                       | %QWr.m.c.0.2    |
| VALID_CAPT_0    | BOOL | R/W    | Capture authorization in the capture0 register | %QWr.m.c.0.3    |
| VALID_CAPT_1    | BOOL | R/W    | Capture authorization in the capture1 register | %QWr.m.c.0.4    |
| COMPARE_ENABLE  | BOOL | R/W    | Comparators operation authorization            | %QWr.m.c.0.5    |
| COMPARE_SUSPEND | BOOL | R/W    | Comparator frozen at its last value            | %QWr.m.c.0.6    |

## EVT\_SOURCES\_ENABLING, %QWr.m.c.1 Word

The following table presents the meanings of the bits of the QWr.m.c.1 word, named  $EVT\_SOURCES\_ENABLING:$ 

| Standard symbol       | Туре | Access | Meaning                                                                     | Language object |
|-----------------------|------|--------|-----------------------------------------------------------------------------|-----------------|
| Reserved              | _    | -      | Reserved                                                                    | %QWr.m.c.1.0    |
| EVT_MODULO_ENABLE     | BOOL | R/W    | EVENT task called when there is a SSI module passing                        | %QWr.m.c.1.1    |
| Reserved              | _    | -      | Reserved                                                                    | %QWr.m.c.1.2    |
| EVT_SSI_LOW_ENABLE    | BOOL | R/W    | EVENT task call when the SSI value is less than lower threshold             | %QWr.m.c.1.3    |
| EVT_SSI_WINDOW_ENABLE | BOOL | R/W    | EVENT task call when the SSI value is between the lower and upper threshold | %QWr.m.c.1.4    |
| EVT_SSI_HIGH_ENABLE   | BOOL | R/W    | EVENT task call when the SSI value is greater than the upper threshold      | %QWr.m.c.1.5    |
| EVT_CAPT_0_ENABLE     | BOOL | R/W    | EVENT task call during capture in register 0                                | %QWr.m.c.1.6    |
| EVT_CAPT_1_ENABLE     | BOOL | R/W    | EVENT task call during capture in register 1                                | %QWr.m.c.1.7    |

## Section 9.3

# Language Objects and Device DDT Associated with the SSI Function

#### At a Glance

This section presents the device DDT of the module **BMX EAE 0300** and the DDT used for the variables in explicit exchanges.

#### What Is in This Section?

This section contains the following topics:

| Topic                                     | Page |
|-------------------------------------------|------|
| Device DDT for <b>BMX EAE 0300</b> Module | 92   |
| MOD_FLT Byte Description                  | 96   |
| DDT Description for Explicit Exchange     | 97   |

#### Device DDT for BMX EAE 0300 Module

#### Introduction

The Device DDT is a predefined DDT that describes the I/O language elements of the I/O module. This data type is represented in a structure which provides bits and register view.

This topic describes the structure of the implicit Control Expert Device DDT for the Synchronous Serial Interface (SSI) module **BMX EAE 0300**.

#### T\_M\_SSI\_3 Device DDT Description

The following table gives the structure of the T\_M\_SSI\_3 Device DDT:

| Name       | Туре                                          | Description                                                  |
|------------|-----------------------------------------------|--------------------------------------------------------------|
| MOD_HEALTH | BOOL                                          | 0 = the module has a detected error                          |
|            |                                               | 1 = the module is operating correctly                        |
| MOD_FLT    | ВУТЕ                                          | Internal detected errors <i>(see page 96)</i> of the module. |
| SSI_CH     | ARRAY [02] of<br>T_M_SSI_STD_CH (see page 93) | SSI channels                                                 |

## T\_M\_SSI\_STD\_CH

The following table gives the structure of T\_M\_SSI\_STD\_CH:

| Name                | Туре  | Bit | Description                                                                                                    | Access |
|---------------------|-------|-----|----------------------------------------------------------------------------------------------------|--------|
| FCT_TYPE            | WORD  |     | Unused                                                                                                    | read   |
| CH_HEALTH           | BOOL  |     | 0 = the channel has a detected error                                                                                          | read   |
|                     |       |     | 1 = the channel is operating correctly                                                                                        |        |
| ST_REFLEX_OUTPUT    | EBOOL | -   | Voltage level applied to the 24 Vdc channel output:  ■ 0 = 0 Vdc  ■ 1 = 24 Vdc                                                | read   |
| ST_OUTPUT_LATCH     | EBOOL | _   | Logical state of internal channel Latch                                                                                       | read   |
| ST_CAPT_INPUT_0     | EBOOL | =   | Physical input 0 state.                                                                                                    | read   |
| ST_CAPT_INPUT_1     | EBOOL | _   | Physical input 1 state.                                                                                                    | read   |
| SSI_STATUS          | INT   |     | Main status register.                                                                                                    | read   |
| MODULO_FLAG         | BOOL  | 1   | Flag set by a modulo crossing event:  • 0 = no modulo passing  • 1 = modulo passing                                           |        |
| CAPT_0_FLAG         | BOOL  | 2   | Flag set by capture 0 register update:  ■ 0 = the capture 0 register is not updated  ■ 1 = the capture 0 register is updated  |        |
|                     |       |     | NOTE: To enable this flag bit,  EVT_CAPT_0_ENABLE should be set to 1.                                                         |        |
| CAPT_1_FLAG         | BOOL  | 3   | Flag set by capture 1 register update:  • 0 = the capture 1 register is not updated  • 1 = the capture 1 register is updated  |        |
|                     |       |     | <b>NOTE:</b> To enable this flag bit, EVT_CAPT_1_ENABLE should be set to 1.                                                   |        |
| SSI_FRAME_ERR_FLAG  | BOOL  | 4   | Flag set by a detected SSI frame error:  ■ 0 = the SSI frame is correct  ■ 1 = the line error such as the drop of line exists |        |
| SSI_STATUS_ERR_FLAG | BOOL  | 5   | Flag set by a detected read data error.                                                                                       |        |
| SSI_PARITY_ERR_FLAG | BOOL  | 6   | Flag set by a detected SSI parity error:  • 0 = parity is correct  • 1 = detected parity error                                |        |

| Name                | Туре   | Bit | Description                                                                                                    | Access     |  |
|---------------------|--------|-----|----------------------------------------------------------------------------------------------------|------------|--|
| COMPARE_STATUS      | INT    |     | Field of comparison result bits.                                                                                                    | read       |  |
| SSI_LOW             | BOOL   | 0   | Numeral current value is less than the lower threshold (LOWER_TH_VALUE).                                                                       |            |  |
| SSI_WIN             | BOOL   | 1   | Numeral current value is between lower threshold (LOWER_TH_VALUE) and upper threshold (UPPER_TH_VALUE).                                        |            |  |
| SSI_HIGH            | BOOL   | 2   | Numeral current value is greater than the upper threshold (UPPER_TH_VALUE).                                                                    |            |  |
| CAPT_0_LOW          | BOOL   | 3   | Value captured in register 0 is less than lower threshold.                                                                                     |            |  |
| CAPT_0_WIN          | BOOL   | 4   | Value captured in register 0 is between lower threshold and upper threshold.                                                                   |            |  |
| CAPT_0_HIGH         | BOOL   | 5   | Value captured in register 0 is greater than the upper threshold.                                                                              |            |  |
| CAPT_1_LOW          | BOOL   | 6   | Value captured in register 1 is less than lower threshold.                                                                                     |            |  |
| CAPT_1_WIN          | BOOL 7 |     | Value captured in register 1 is between lower threshold and upper threshold.                                                                   |            |  |
| CAPT_1_HIGH         | BOOL   | 8   | Value captured in register 1 is greater than the upper threshold.                                                                              |            |  |
| LT_HIGH             | BOOL   | 9   | Lower threshold is greater than the upper threshold.                                                                                           |            |  |
| SSI_CURRENT_VALUE   | UDINT  |     | Main numerical current value of SSI register.                                                                                                  | read       |  |
| CAPT_0_VALUE        | UDINT  |     | Numerical current value latched into capture register 0.                                                                                       | read       |  |
| CAPT_1_VALUE        | UDINT  |     | Numerical current value latched into capture register 1.                                                                                       | read       |  |
| OUTPUT_FORCE        | EBOOL  |     | Force OUTPUT to logical active high state:  1 = the reflex output forced to 1.  0 and reflex block is disable = the reflex output returns.     | read/write |  |
| REFLEX_BLOCK_ENABLE | EBOOL  |     | <ul> <li>Enable the reflex block function:</li> <li>1 = output block function enabled.</li> <li>0 = output block function disabled.</li> </ul> | read/write |  |
| FUNCTIONS_ENABLING  | INT    |     | Field of enable function bits.                                                                                                    | read/write |  |
| VALID_CAPT_0        | BOOL   | 3   | Authorizes captures into the capture 0 register.                                                                                               |            |  |
| VALID_CAPT_1        | BOOL   | 4   | Authorizes captures into the capture 1 register.                                                                                               |            |  |
| COMPARE_ENABLE      | BOOL   | 5   | Authorizes comparators operation.                                                                                                    |            |  |
| COMPARE_SUSPEND     | BOOL   | 6   | Hold comparator at latest result.                                                                                                    |            |  |

| Name                    | Туре   | Bit | Description                                                                                                    | Access     |
|-------------------------|--------|-----|----------------------------------------------------------------------------------------------------|------------|
| EVT_SOURCES_ENABLING    | INT    |     | Field of enable event bits.                                                                                                    | read/write |
| EVT_MODULO_ENABLE       | BOOL 1 |     | Call event task when counter roll over.                                                                                                    |            |
| EVT_SSI_LOW_ENABLE      | BOOL   | 3   | Call event task when main value goes less than the lower threshold.                                                                              |            |
| EVT_SSI_WINDOW_ENABLING | BOOL   | 4   | Call event task when main value goes within the thresholds.                                                                                      |            |
| EVT_SSI_HIGH_ENABLE     | BOOL   | 5   | Call event task when main value goes greater than the thresholds.                                                                                |            |
| EVT_CAPT_0_ENABLE       | BOOL   | 6   | Call event task when a capture in register 0 occurs.                                                                                             |            |
|                         |        |     | <b>NOTE:</b> Even if event processing is not supported with device DDT, this bit enable CAPT_0_FLAG to be set to 1 when ST_CAPT_INPUT_0 is at 1. |            |
| EVT_CAPT_1_ENABLE       | BOOL   | 7   | Call event task when a capture in register 1 occurs.                                                                                             |            |
|                         |        |     | <b>NOTE:</b> Even if event processing is not supported with device DDT, this bit enable CAPT_1_FLAG to be set to 1 when ST_CAPT_INPUT_1 is at 1. |            |
| SSI_STATUS_CLEAR        | INT    | •   | Field of clear flag bits.                                                                                                    | read/write |
| MODULO_CLEAR            | BOOL   | 1   | Clear the modulo flag of SSI.                                                                                                    |            |
| CAPT_0_CLEAR            | BOOL   | 2   | Clear the capture 0 flag of SSI status.                                                                                                    |            |
| CAPT_1_CLEAR            | BOOL   | 3   | Clear the capture 1 flag of SSI status.                                                                                                    |            |
| SSI_FRAM_ERR_CLEAR      | BOOL   | 4   | Clear the SSI frame detected error flag.                                                                                                    |            |
| SSI_STATUS_ERR_CLEAR    | BOOL   | 5   | Clear the SSI status detected error flag.                                                                                                    |            |
| SSI_PARITY_ERR_CLEAR    | BOOL   | 6   | Clear the SSI parity detected error flag.                                                                                                    |            |
| LOWER_TH_VALUE          | DINT   |     | Value of the lower threshold.                                                                                                    | read/write |
| UPPER_TH_VALUE          | DINT   |     | Value of the upper threshold.                                                                                                    | read/write |

## MOD\_FLT Byte Description

## MOD\_FLT Byte in Device DDT

MOD\_FLT byte structure:

| Bit | Symbol   | Description                                                                                                    |
|-----|----------|----------------------------------------------------------------------------------------------------|
| 0   | MOD_FAIL | <ul> <li>1: Internal detected error or module failure detected.</li> <li>0: No detected error</li> </ul>                                                                                    |
| 1   | CH_FLT   | <ul><li>1: Inoperative channels.</li><li>0: Channels are operative.</li></ul>                                                                                                    |
| 2   | BLK      | <ul> <li>1: Terminal block detected error.</li> <li>0: No detected error.</li> </ul>                                                                                                    |
|     |          | NOTE: This bit may not be managed.                                                                                                    |
| 3   | _        | • 1: Module in self-test.                                                                                                    |
|     |          | O: Module not in self-test.                                                                                                    |
|     |          | NOTE: This bit may not be managed.                                                                                                    |
| 4   | _        | Not used.                                                                                                    |
| 5   | CONF_FLT | <ul><li>1: Hardware or software configuration detected error.</li><li>0: No detected error.</li></ul>                                                                                       |
| 6   | NO_MOD   | <ul><li>1: Module is missing or inoperative.</li><li>0: Module is operating.</li></ul>                                                                                                    |
|     |          | <b>NOTE:</b> This bit is managed only by modules located in a remote rack with a BME CRA 312 10 adapter module. Modules located in the local rack do not manage this bit that remains at 0. |
| 7   | -        | Not used.                                                                                                    |

## **DDT Description for Explicit Exchange**

#### Introduction

This section describes the DDT type used for the variables connected to dedicated EFB parameter in an explicit exchange:

| DDT Type       | Explicit Exchange Function       | EFB              | Parameter |
|----------------|----------------------------------|------------------|-----------|
| T_M_SSI_CH_STS | Read module/channel status       | READ_STS_MX      | STS       |
| T_M_SSI_CH_PRM | Read parameter <sup>(1)</sup>    | READ_PARAM_MX    | PARAM     |
|                | Write parameter <sup>(1)</sup>   | WRITE_PARAM_MX   |           |
|                | Restore parameter <sup>(1)</sup> | RESTORE_PARAM_MX |           |
|                | Save parameter <sup>(1)</sup>    | SAVE_PARAM_MX    |           |

<sup>(1)</sup> Parameter management is only possible for explicit exchange with I/O modules in M580 local rack.

**NOTE:** Targeted channel address (ADDR) can be managed with ADDMX (see EcoStruxure <sup>™</sup> Control Expert, Communication, Block Library) EF (connect the output parameter OUT to the input parameter ADDR of the communication functions).

#### T\_M\_SSI\_CH\_STS DDT Description

| Name                 | Туре | Bit | Meaning                                                     | Access |
|----------------------|------|-----|-------------------------------------------------------------|--------|
| CH_FLT               | INT  |     | Channel faults                                              | read   |
| EXTERNAL_FLT_INPUTS  | BOOL | 0   | Detected error on the inputs.                               |        |
| EXTERNAL_FLT_OUTPUTS | BOOL | 1   | Detected error on the outputs.                              |        |
| INTERNAL_FLT         | BOOL | 4   | detected internal error, the channel is inoperative.        |        |
| CONF_FLT             | BOOL | 5   | detected hardware or software configuration error.          |        |
| COM_FLT              | BOOL | 6   | detected bus communication error.                           |        |
| APPLI_FLT            | BOOL | 7   | detected error in application (adjustment or configuration) |        |
| COM_EVT_FLT          | BOOL | 8   | Communication detected error on event.                      |        |
| OVR_EVT_CPU          | BOOL | 9   | Overrun detected error on CPU event.                        |        |
| OVR_CPT_CH           | BOOL | 10  | Overrun detected error on channel event.                    |        |
| CH_FLT_2             | INT  |     | execution control flags                                     | read   |
| SUPPLY_FLT           | BOOL | 2   | detected field supply low voltage.                          |        |
| SHORT_CIRCUIT_OUT    | BOOL | 3   | Short circuit on reflex output (24 Vdc).                    |        |

#### T\_M\_SSI\_CH\_PRM DDT Description

The following table shows the T\_M\_SSI\_CH\_PRM structure status word bits:

| Name       | Туре  | Bit | Meaning                         | Access     |
|------------|-------|-----|---------------------------------|------------|
| SSI_OFFSET | UDINT | _   | Set the offset of the SSI value | read/write |

## Part III

# Quick Start: SSI Module BMX EAE 0300 Implementation Example

#### Overview

This part provides an example using the SSI module BMX EAE 0300.

#### What Is in This Part?

This part contains the following chapters:

| Chapter | Chapter Name                                              | Page |
|---------|-----------------------------------------------------------|------|
| 10      | Example Overview                                          | 101  |
| 11      | Hardware Installation                                     | 105  |
| 12      | Configuring the SSI Module BMX EAE 0300 on Control Expert | 109  |
| 13      | Programming the Example                                   | 113  |
| 14      | Diagnostic and Debugging                                  | 119  |

# Chapter 10 Example Overview

#### At a Glance

This chapter describes an overview of the example using the SSI module.

#### What Is in This Chapter?

This chapter contains the following topics:

| Topic                  | Page |
|------------------------|------|
| Example Introduction   | 102  |
| Application Background | 103  |

#### **Example Introduction**

#### At a Glance

The objective of the example is to give a full review of the SSI module implementation by creating an operational program.

This example describes the following steps:

- Description of the process
- Hardware installation
- Software configuration
- Programming
- Diagnosis and debugging

**NOTE:** This example will not cover the installation of the M340 controller, the other expansions modules nor the calibration of the SSI encoder.

#### Requirements

The hardware needed to do this example is:

- Modicon X80 SSI module (BMX EAE 0300)
- An SSI encoder and its necessary cables
- A M340 controller with an digital I/O expansion
- A drive
- A computer with Control Expert installed

**NOTE:** Basic knowledge of Control Expert programming and M340 controller installation is required for this example.

## **Application Background**

#### Overview

The application example is a position control for the inlet gate of a dam using the SSI absolute encoder and Modicon X80 SSI interface module.

This system has an axis equipped with a drive for positioning the gate within the Open and the Close limits, in order to open, partially open or close the door for water inlet management.

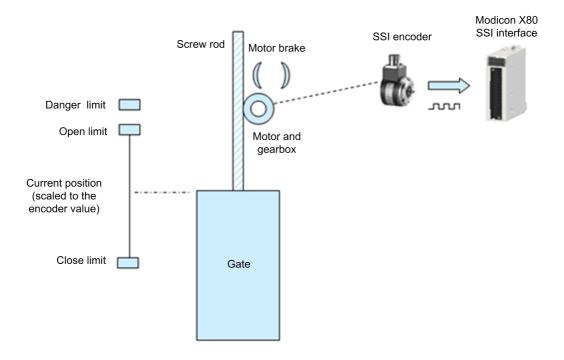

#### **Process Description**

The position of the gate is managed by a drive, and this drive is controlled with 3 buttons:

**Open** This button commands the drive to open the gate (Motor+)

**Close** This button commands the drive to close the gate (Motor-)

**Stop** This button commands the drive to stop and activates the drive brake (Brake)

The position of the gate is measured with an SSI absolute encoder.

The encoder data range of SSI absolute encoder is calibrated and scaled to the distance between the Open and the Close limits.

When the gate moves up or down, the SSI encoder installed at the gearbox shaft then translates the position into its encoder data before sending it to SSI interface module for position supervision and control.

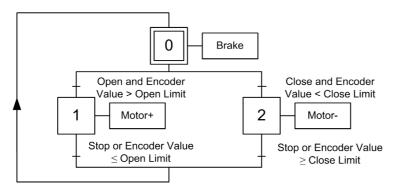

## Chapter 11

## Hardware Installation

#### Overview

This chapter concerns the hardware installation, mounting and wiring of the SSI module BMX EAE 0300.

#### What Is in This Chapter?

This chapter contains the following topics:

| Topic                                      |     |
|--------------------------------------------|-----|
| Mounting the Module and the Terminal Block |     |
| Wiring Diagram of the Process              | 107 |

## Mounting the Module and the Terminal Block

#### At a Glance

This part is fully described in the module installation (see page 23).

## Wiring Diagram of the Process

#### Wiring Diagrams

The wiring diagram below shows the wiring of an SSI encoder to the SSI module:

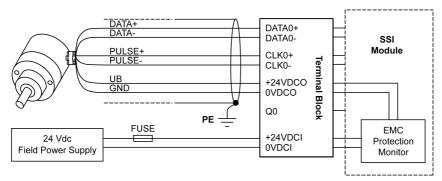

The wiring diagram below shows the wiring of the necessary inputs and outputs of this example to a digital I/O module:

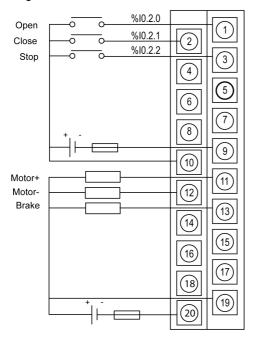

Digital I/O Module

## Chapter 12

## Configuring the SSI Module BMX EAE 0300 on Control Expert

### Configuration of the SSI Module BMX EAE 0300

#### **Module Selection**

In order to add a BMX EAE 0300 module, a project with an M340 controller has to be created. Once created, follow this procedure in order to add the SSI module:

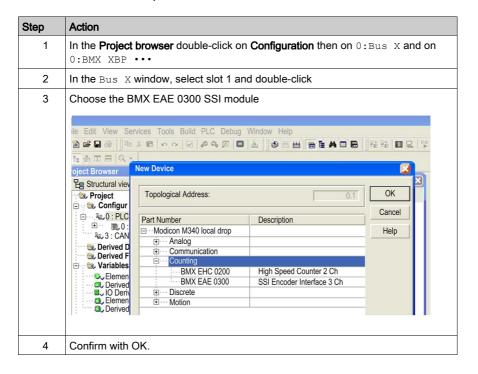

NOTE: For the purpose of the example, also add a digital I/O module to the configuration.

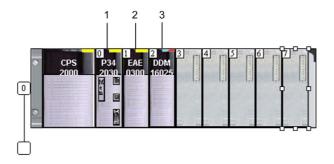

#### Configuring the Module

Once the module is added to the controller configuration, it is necessary to set which SSI channel will be used:

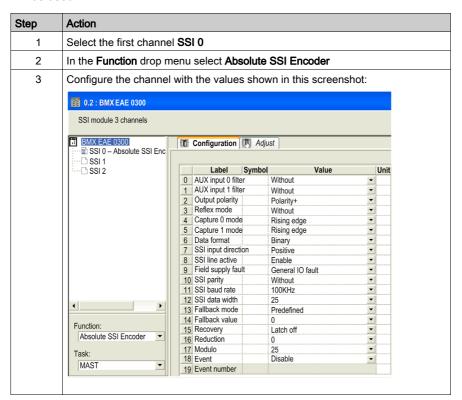

#### Create the I/O objects

In order to have access to the I/O of the module, it is necessary to declare the %CH object.

The table below shows the procedure for declaring the I/O Derived Variable:

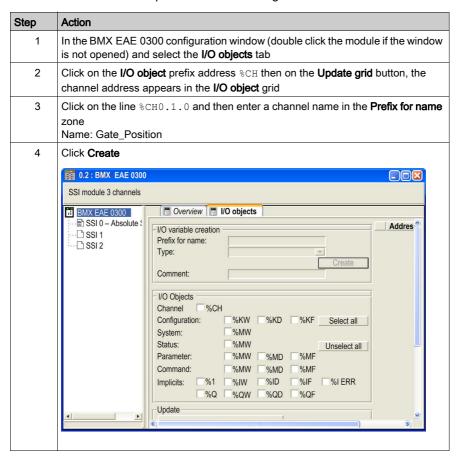

# Chapter 13

## **Programming the Example**

#### Overview

This chapter provides a program to simulate the process.

## What Is in This Chapter?

This chapter contains the following topics:

| Topic                                                     | Page |
|-----------------------------------------------------------|------|
| Declaration of Variables                                  | 114  |
| Creating the Program                                      | 115  |
| Transferring the Project between the Terminal and the PLC | 116  |

#### **Declaration of Variables**

#### At a Glance

All of the variables used in the different sections of the program must be declared.

Undeclared variables cannot be used in the program.

**NOTE:** For more information, refer to chapter *Data Editor* (see EcoStruxure ™ Control Expert, Operating Modes).

#### Variables Used for the Application

The following table shows the details of the variables used in the application.

| Variable       | Туре      | Definition                                       |  |  |
|----------------|-----------|--------------------------------------------------|--|--|
| EDT variables  |           |                                                  |  |  |
| Open           | BOOL      | Open command for the inlet gate                  |  |  |
| Close          | BOOL      | Close command for the inlet gate                 |  |  |
| Stop           | BOOL      | Stop command for the inlet gate                  |  |  |
| Motor_Forward  | BOOL      | Open the inlet gate (Motor+)                     |  |  |
| Motor_Backward | BOOL      | Close the inlet gate (Motor-)                    |  |  |
| Brake          | BOOL      | Blocks the inlet gate                            |  |  |
| Open_Limit     | UDINT     | Open limit                                       |  |  |
| Close_Limit    | UDINT     | Close limit                                      |  |  |
| IODDT variable |           |                                                  |  |  |
| Gate_Position  | T_SSI_BMX | IODDT of type T_SSI_BMX for the %CH0.1.0 address |  |  |

The following screen shows the application variables and their address created using the data editor:

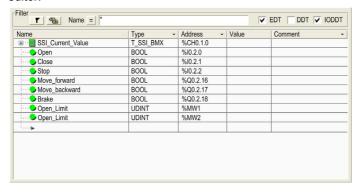

**NOTE:** Click on  $\boxdot$  in front of the derived variable <code>Gate\_Position</code> to expand the I/O objects list.

## **Creating the Program**

### Illustration of the Program Section

This section below is part of the MAST task.

It has no condition defined for it so it is permanently executed:

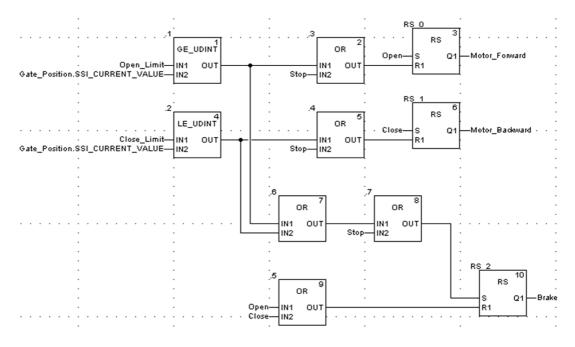

## Transferring the Project between the Terminal and the PLC

#### At a Glance

Transferring a project allows you to copy the current project from the terminal to the current PLC's memory (PLC that has its address selected).

### **Project Analysis and Generation**

To perform analysis and generation of a project at the same time, carry out the following actions:

| Step | Action                                                                                                    |
|------|----------------------------------------------------------------------------------------------------|
| 1    | Activate the <b>Rebuild All Project</b> command in the <b>Build</b> menu. <b>Result:</b> the project is analyzed and generated by the software. |
| 2    | Detected errors are displayed in the information window at the bottom of your screen.                                                           |

### **Project Backup**

To back up the project, carry out the following actions:

| Step | Action                                                                                 |
|------|----------------------------------------------------------------------------------------|
| 1    | Activate the Save As command in the File menu.                                         |
| 2    | If necessary, select the directory to which the project will be saved (disk and path). |
| 3    | Enter the file name: <b>EXAMPLE_SSI</b> .                                              |
| 4    | Confirm with Save.  Result: the project is saved as EXAMPLE_SSI.STU.                   |

#### Transferring the Project to the PLC

You must carry out the following actions to transfer the current project to a PLC:

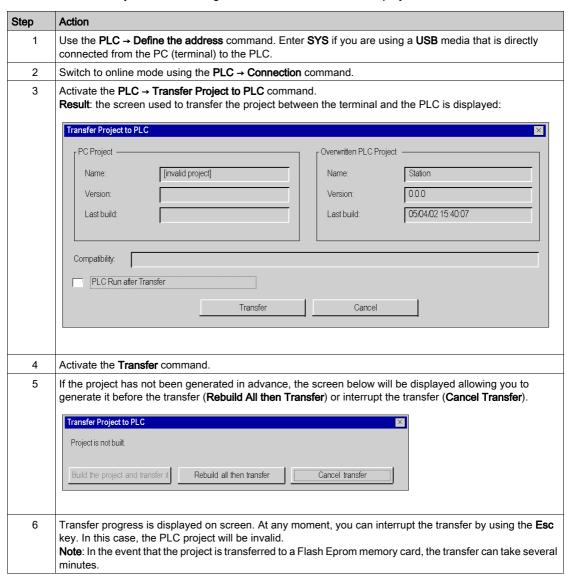

## Chapter 14

## **Diagnostic and Debugging**

## **Monitor the Application**

#### At a Glance

Create an operator screen for the application:

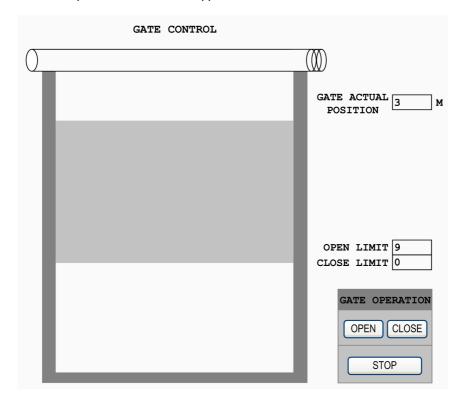

**NOTE:** For more information, refer to chapter *Operator screens* (see EcoStruxure  $^{\text{TM}}$  Control Expert, *Operating Modes*).

# Index

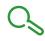

| В                                                              | G                                      |
|----------------------------------------------------------------|----------------------------------------|
| BMXXSP0400, <i>32</i>                                          | grounding accessories, 32              |
| BMXXSP0600, <i>32</i>                                          | BMXXSP0400, <i>32</i>                  |
| BMXXSP0800, <i>32</i>                                          | BMXXSP0600, <i>32</i>                  |
| BMXXSP1200, <i>32</i>                                          | BMXXSP0800, <i>32</i>                  |
|                                                                | BMXXSP1200, <i>32</i>                  |
| C                                                              | STBXSP3010, <i>32</i>                  |
|                                                                | STBXSP3020, <i>32</i>                  |
| certifications, 22                                             |                                        |
| channel data structure for all modules<br>T_GEN_MOD, <i>85</i> | I                                      |
| channel data structure for SSI modules                         | Input filtering, 41                    |
| T_SSI_BMX, <i>86</i>                                           |                                        |
|                                                                | M                                      |
| D                                                              | MOD FLT, <i>96</i>                     |
| Device DDT                                                     | mounting the terminal block, <i>26</i> |
| T_M_SSI_3, <i>92</i>                                           |                                        |
|                                                                | Р                                      |
| E                                                              | parameter settings, <i>73</i>          |
| Electromagnetic interference, 30                               | parameter settings, 73                 |
| Example                                                        |                                        |
| Introduction, 102                                              | Q                                      |
| Mouting the Module, 106                                        | quick start                            |
| Requirements, 102                                              | SSI Module BMX EAE 0300 Implementa-    |
| Transfer a project, 116                                        | tion Example, 99                       |
| -                                                              |                                        |
| F                                                              | S                                      |
| function                                                       | SSI interface, 48                      |
| Capture, 53                                                    | standards, 22                          |
| Modulo and Reduction, 49                                       | STBXSP3010, <i>32</i>                  |
| Offset, 50                                                     | STBXSP3020, <i>32</i>                  |
|                                                                |                                        |

### Т

T\_GEN\_MOD, 85 T\_M\_SSI\_3, 92 T\_M\_SSI\_CH\_PRM, 98 T\_M\_SSI\_CH\_STS, 97 T\_M\_SSI\_STD\_CH, 93 T\_SSI\_BMX, 86